# Animal Disease Spread Model Detailed Evaluation of Results

## Table of Contents

#### Results Evaluation

#### Verification

Validation

#### Example

#### What's Next?

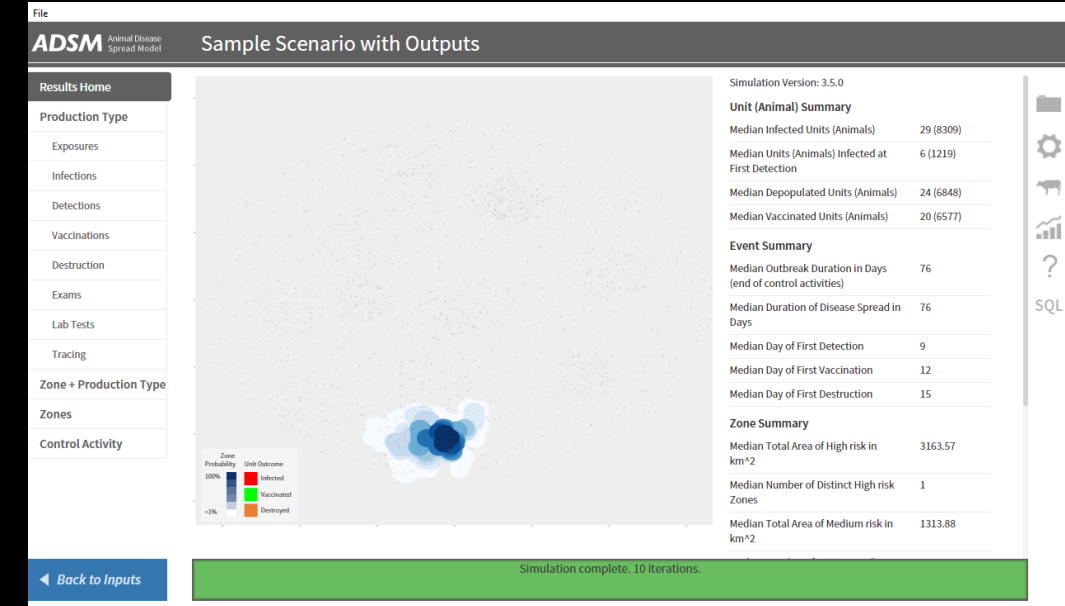

#### Document Conventions

The following conventions are used throughout the training modules:

Other **TRAINING MODULES** in this series will be referred to using all capital letters, bold face, italics and underline.

*Rhetorical questions* and *extra notes* will be in orange italics.

Conventions applying to the ADSM application are:

Navigation tabs on right and Admin panels on left are designated with an underline. Examples are Project Panel or Population tab.

Items with an action on click, such as [Apply] Button or [Save As] icon are enclosed in square brackets.

*Parameter fields* (inputs) are in blue italics and *Variables* (outputs) are in green italics.

Navigation Tabs > *Parameter field* indicates to go to the given navigation tab to find the given field.

Hyperlinks appear in bright green type with underline <http://navadmc.github.io/ADSM/>

### Results Evaluation

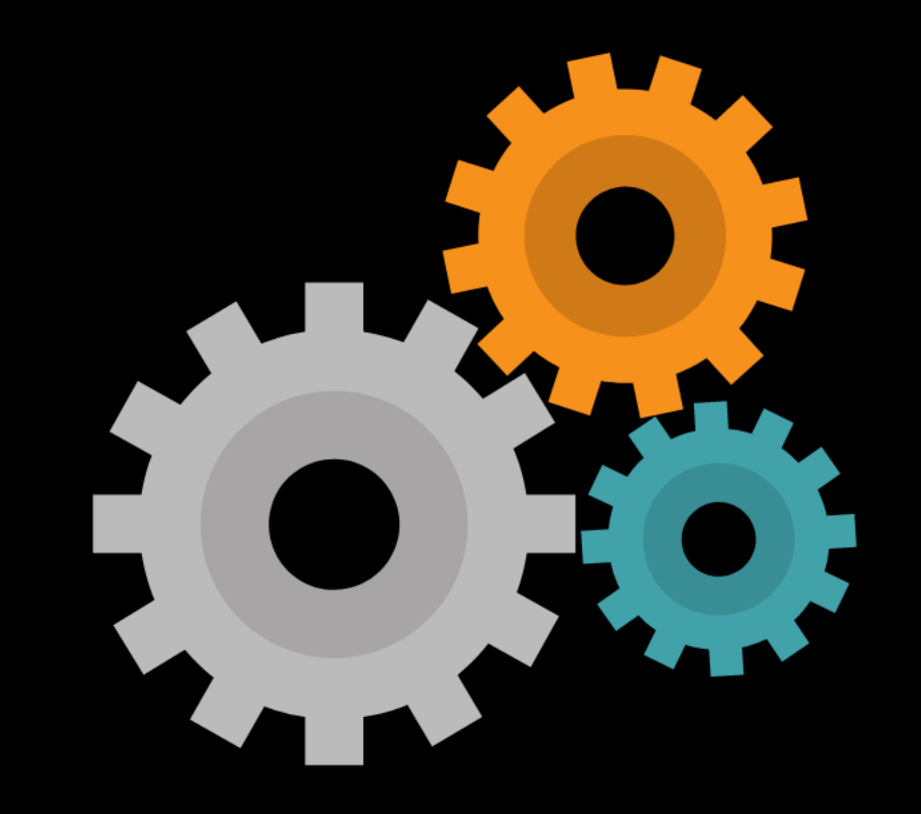

Once there is a simple understanding of what the results look like, it is important to evaluate those results. The training *RESULTS* goes through all the main outputs from ADSM.

It is critical to understand how the parameter inputs created the outputs. This allows you to determine if those outputs are a valid representation of the disease systems you are attempting to simulate.

This could be called a "Sniff Test."

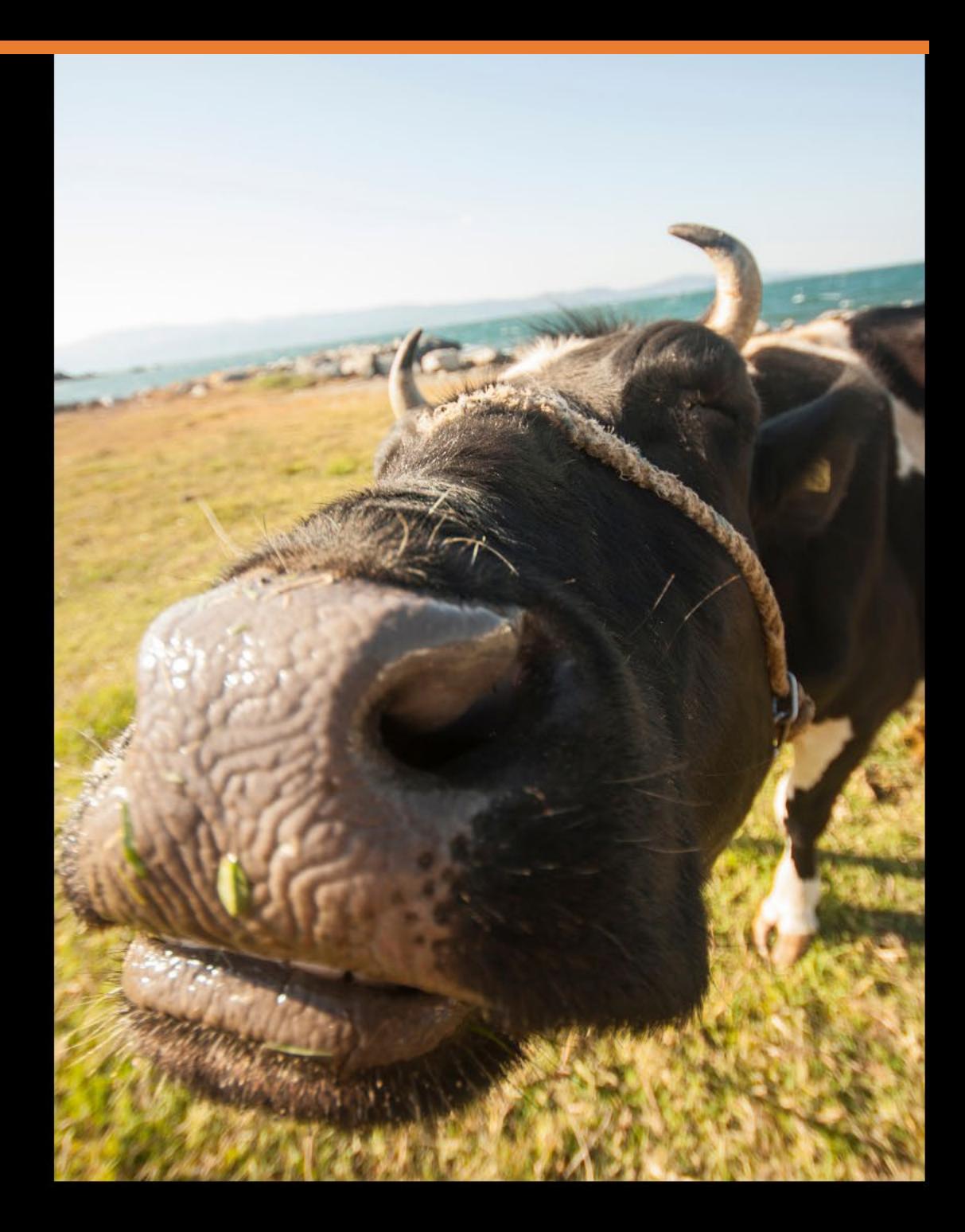

The outcome of an ADSM simulation (as with any computer simulation model) depends heavily on the quality of the scenario input parameters, the assumptions of the modeler who created the scenario, and the capabilities and limitations of the model framework itself.

The utility of disease models like those created with ADSM critically depends on participation and interpretation of experts familiar with the behavior of disease within populations, and with the limitations, assumptions, and output of the model. **Without such participation, modeling results can be seriously misleading.**

While ADSM is available as a service to animal health communities, the ADSM development team does not necessarily endorse results obtained with the ADSM application or any conclusions drawn from such results.

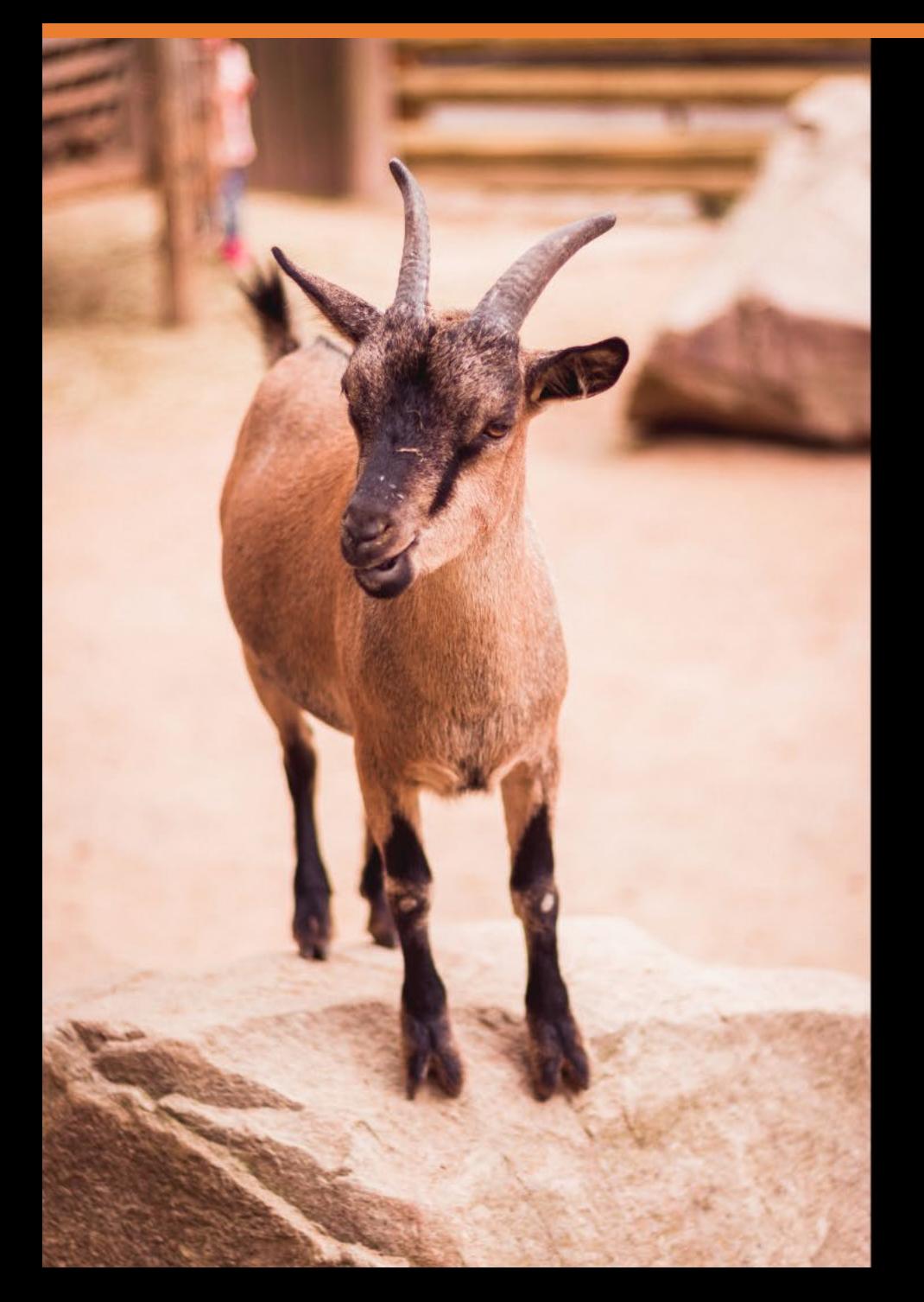

It is important that the model be both accurate and credible.

Creating a meaningful results dataset requires both verification and validation. We will discuss each of these concepts.

## Verification

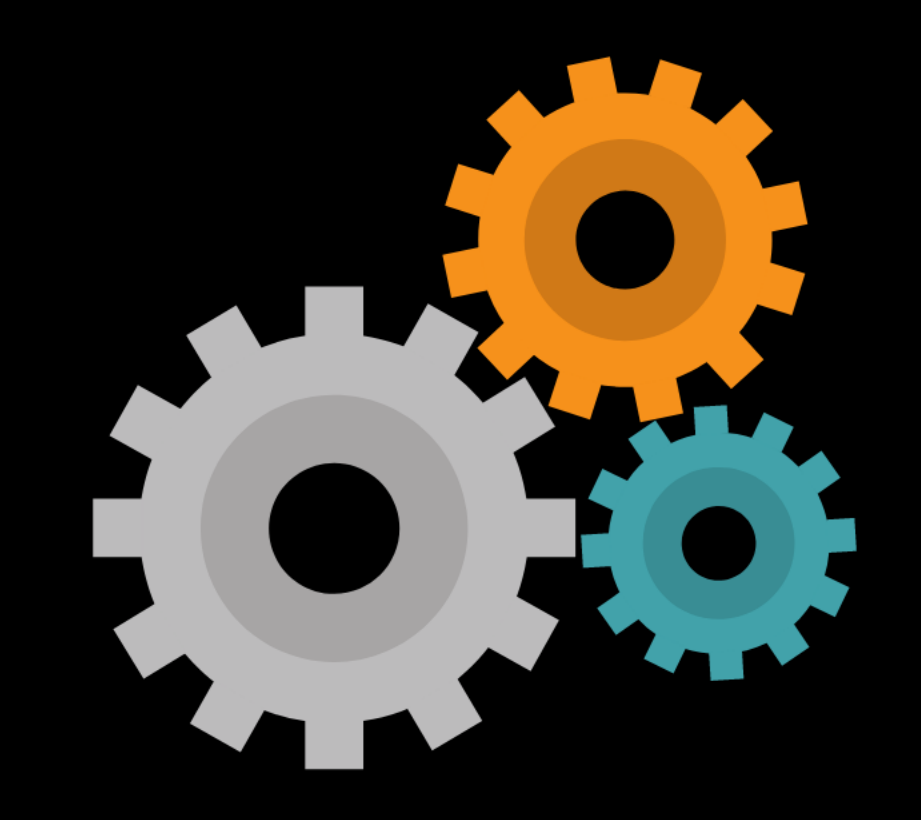

Verification of a model is the process of confirming that the software programming was correctly implemented with respect to the conceptual model. It means the simulation application is performing the calculations in the manner that is expected.

In other words, the model does what it was supposed to do.

Verification has been the job of many people who have played a part in the ADSM and NAADSM Development Team as the applications have been created. Team members have spent many hours doing verification.

As such, this training will focus on validation.

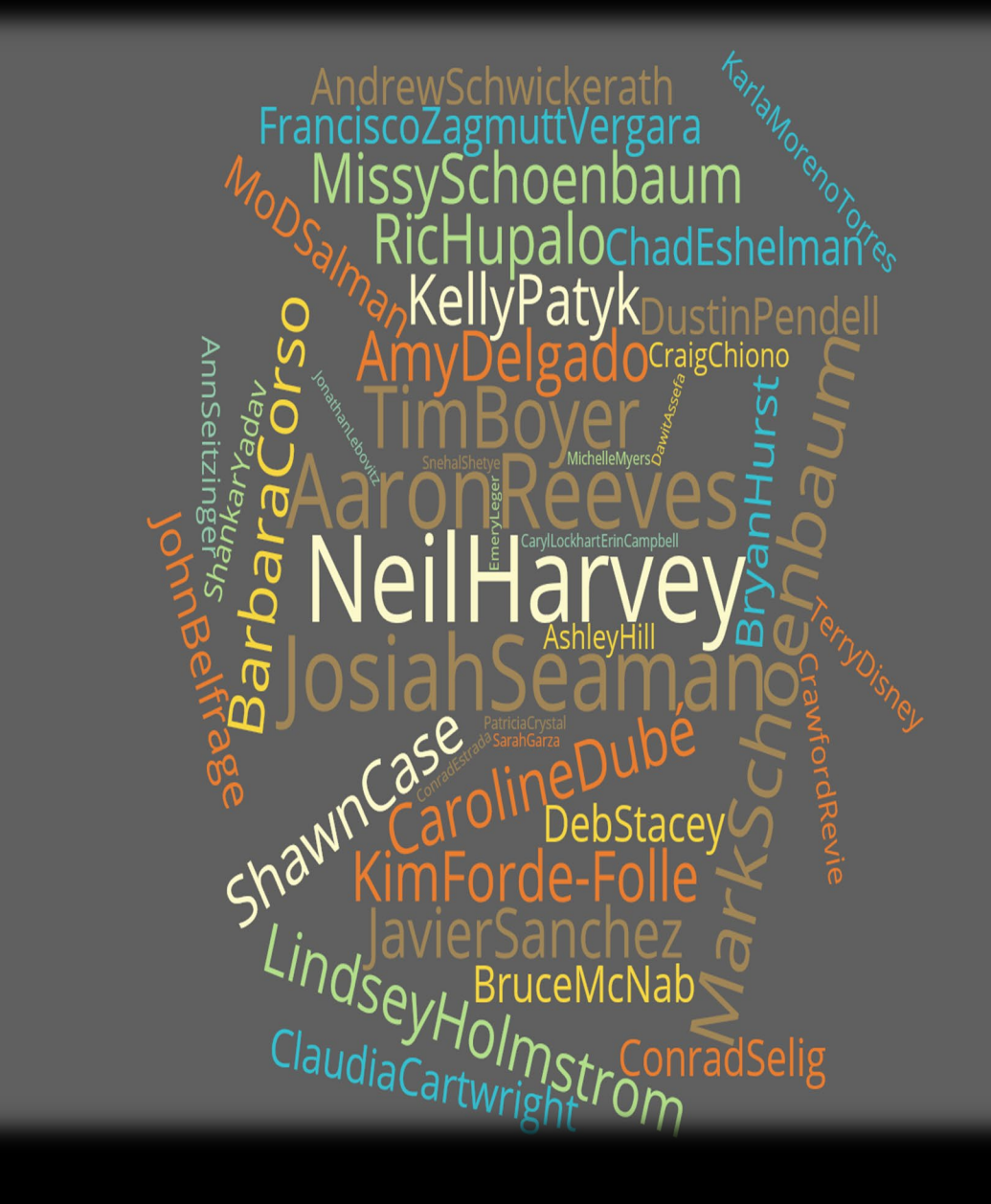

## Validation

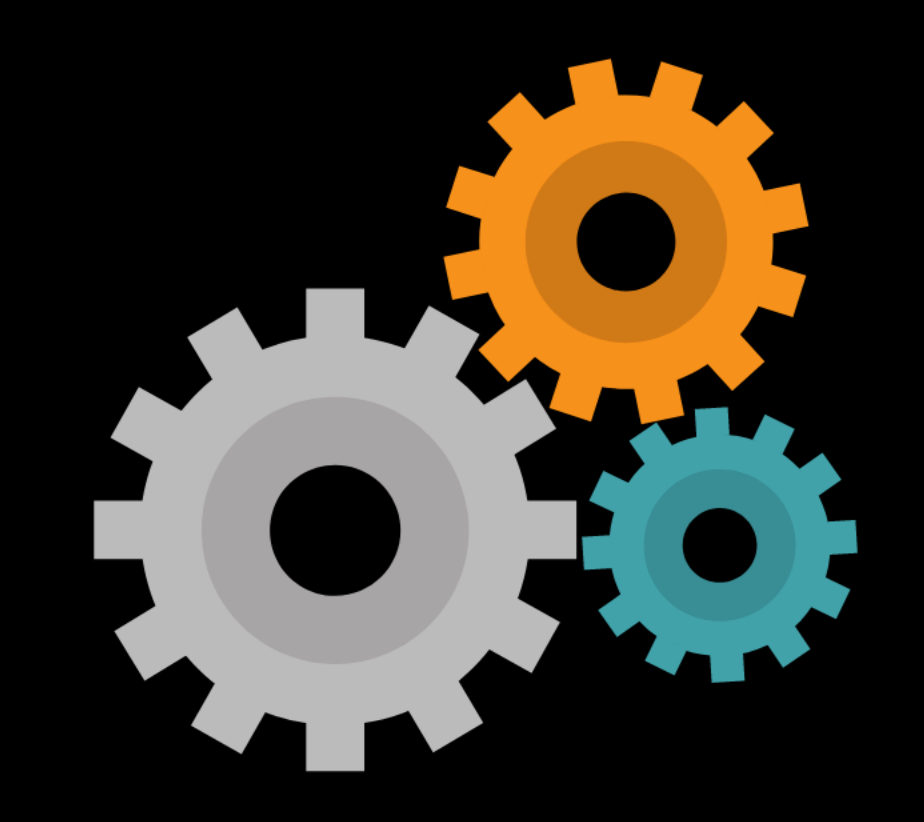

Validation of a model confirms the accuracy of the model's representation of the real system you are attempting to simulate.

# KEANTI UNKNOWN KNOWLEDGE TOO COMPLEX TO MODEL

MODEL SIMPLIFICATION The ability to completely and accurately represent a real system is very complex.

Are the exact parameters known or are they unknown?

Can the parameters reproduce the exact population including the specifics of the animal management practices and every possible contact?

If these things were possible, a model would not be necessary. Concept: Tariq Halasa

How do you go about checking that a software application accurately simulates a real-world system?

This is especially difficult when the input values that were put into the model parameters range from highly scientific to scientific guesses.

There are extensive writings on methods of validating models. Since each user will be exercising this model in a different way on a different disease with different parameters, it will be necessary for users to apply some of these techniques to determine if the model credibly represents the system they are modeling.

This training will go through some tools to help you understand first what your model did, and if your model did what you asked it to do.

You will then have to decide if it realistically represented the real system that you were expecting to simulate.

#### Validation: Some Helpful References

- 1. Reeves A, Salman MA, Hill AE. Approaches for evaluating veterinary epidemiological models: verification, validation and limitations. *Rev Sci Tech*. 2011;30(2):499-512. doi:10.20506/rst.30.2.2053
- 2. Kotiadis K, Robinson S. Conceptual modelling: Knowledge acquisition and model abstraction. 2008 Winter Simulation Conference, Miami, FL, USA, 2008, pp. 951-958, doi: 10.1109/WSC.2008.4736161.
- 3. Sargent RG. Verification and validation of simulation models. Proceedings of the 2003 Winter Simulation Conference, 2003. New Orleans, LA, USA, 2003, pp. 27-48 Vol.1, doi: 10.1109/WSC.2003.1261406.
- 4. Sargent RG. An introduction to verification and validation of simulation models. 2013 Winter Simulations Conference (WSC), Washington, DC, 2013, pp. 321-327, doi: 10.1109/WSC.2013.6721430.
- 5. Garner MG, Hamilton SA. Principles of epidemiological modelling. *Rev Sci Tech*. 2011;30(2):407- 416. doi:10.20506/rst.30.2.2045
- 6. Sanson RL, Harvey N, Garner MG, et al. Foot and mouth disease model verification and 'relative validation' through a formal model comparison. *Rev Sci Tech*. 2011;30(2):527-540. doi:10.20506/rst.30.2.2051

Recall from the ADSM Overview that simulations produce a representation of a complex system.

"All models are wrong, but some are useful" George E.P. Box

#### We will use outputs provided by ADSM to evaluate if a scenario prov output based on the input

Explanation

**Exposure Cumulative Units - Indirect Contact** 

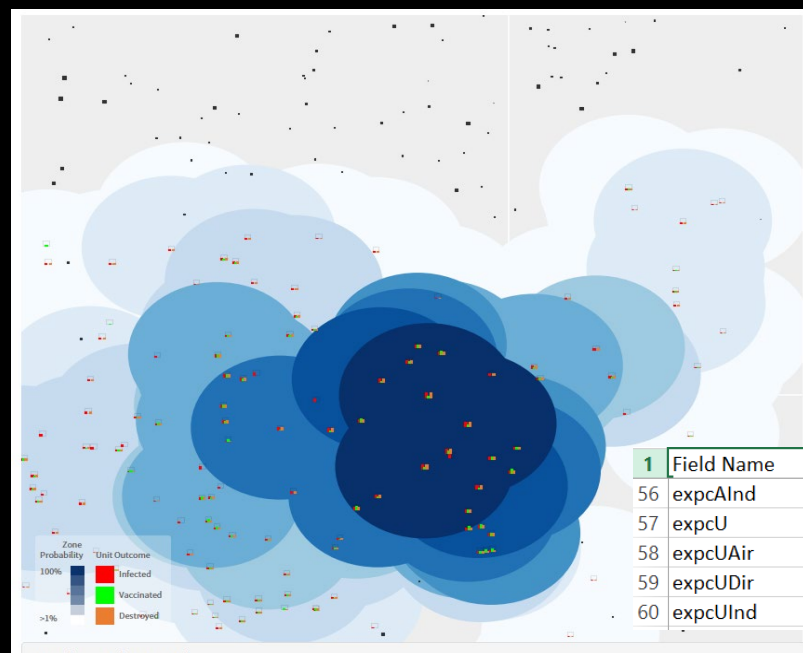

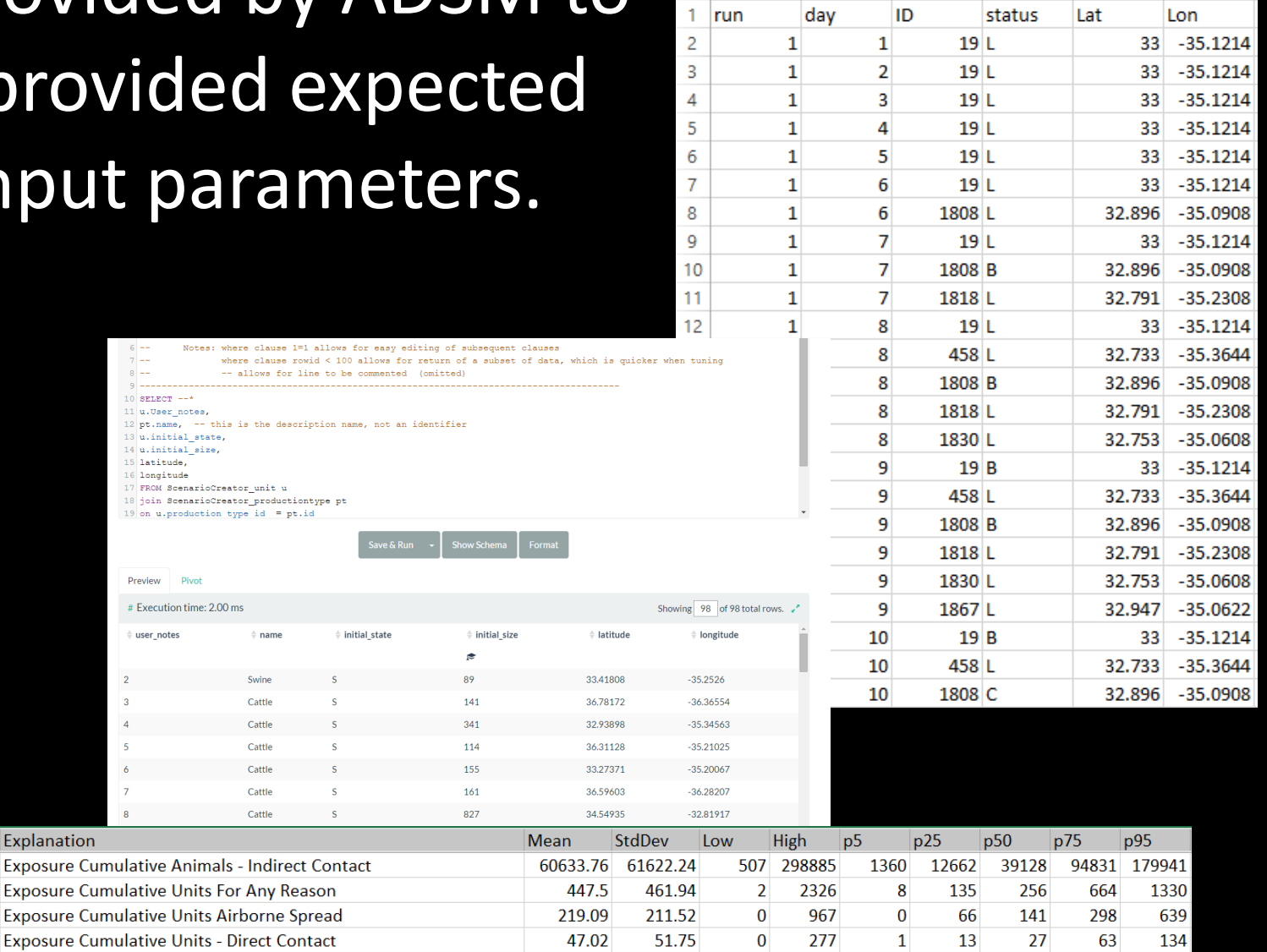

181.39

209.24

1 1082

35

5.

95

293

522

## Example

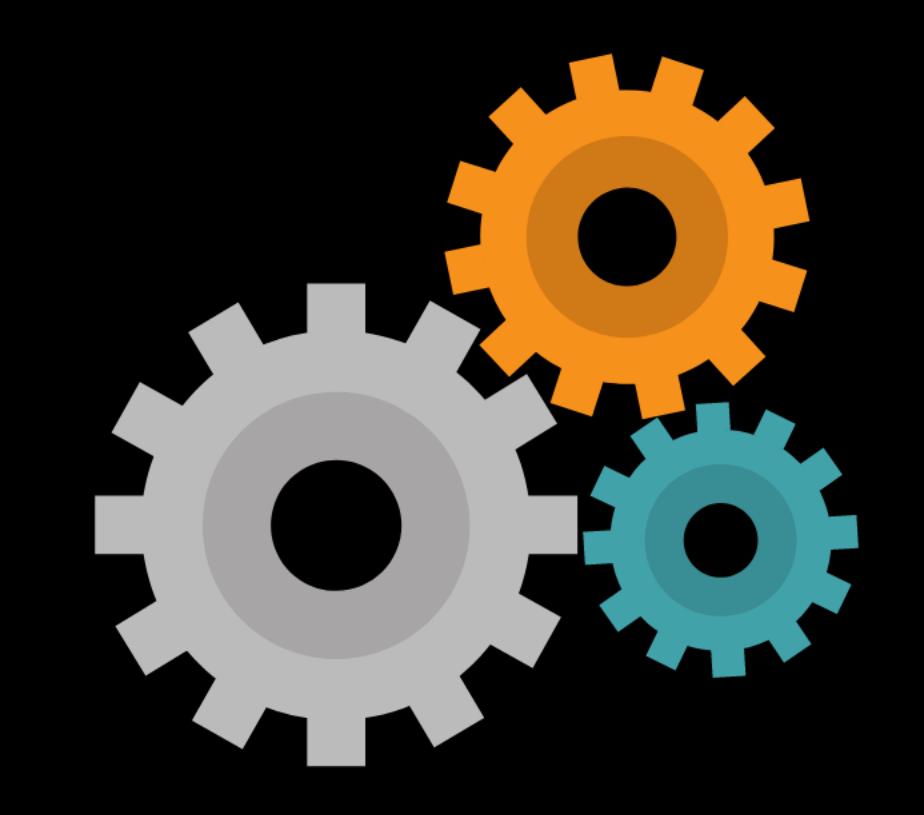

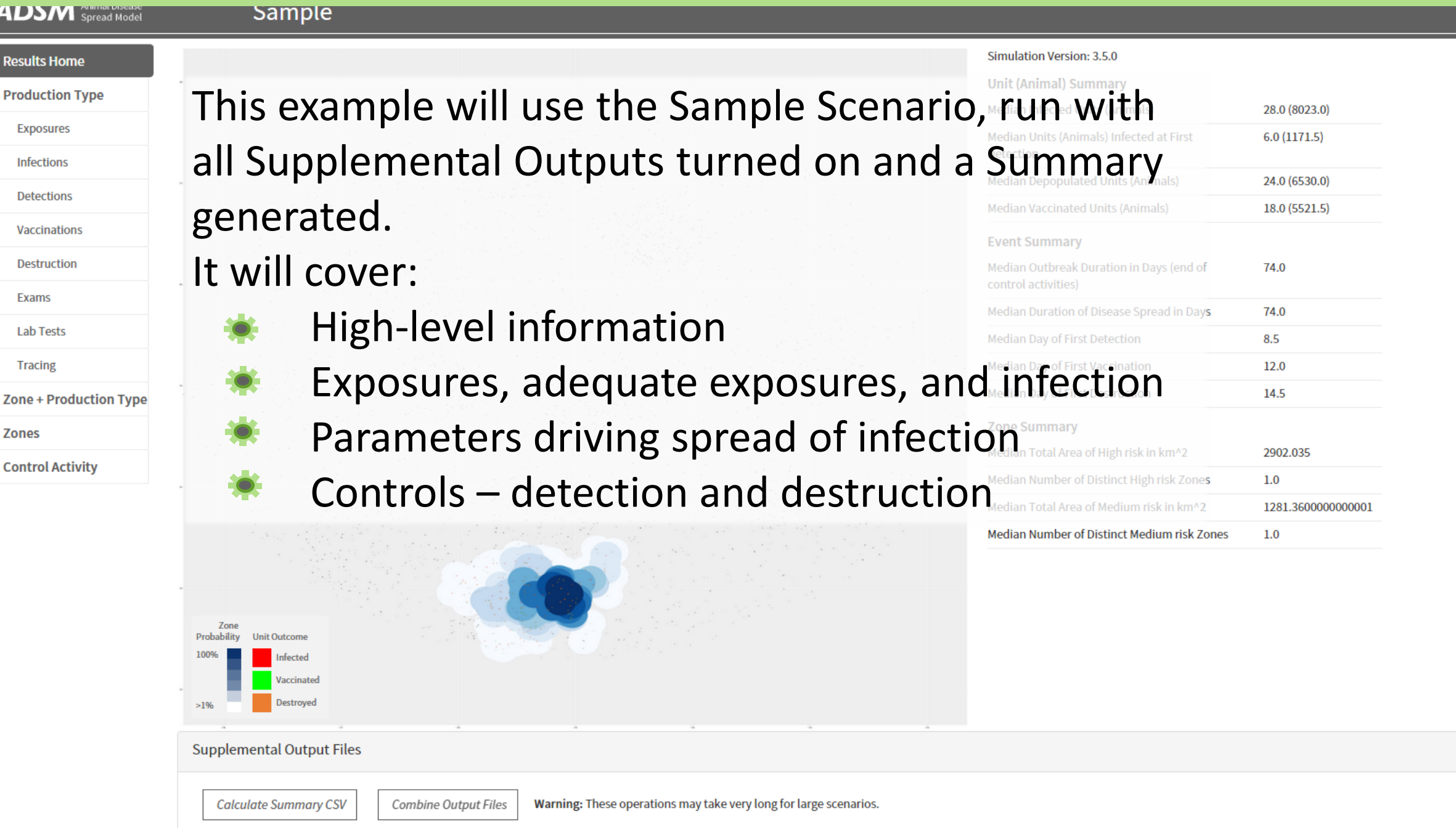

◀ Back to Inputs

Ĥ.

Ö

 $\overline{\phantom{a}}$ 

 $\widetilde{\mathbb{H}}$ 

 $\tilde{?}$ 

SQL

Please note that we will review only a small subset of the ADSM output to demonstrate the research methods. You can apply the methods used in this training to any variable that is created from ADSM.

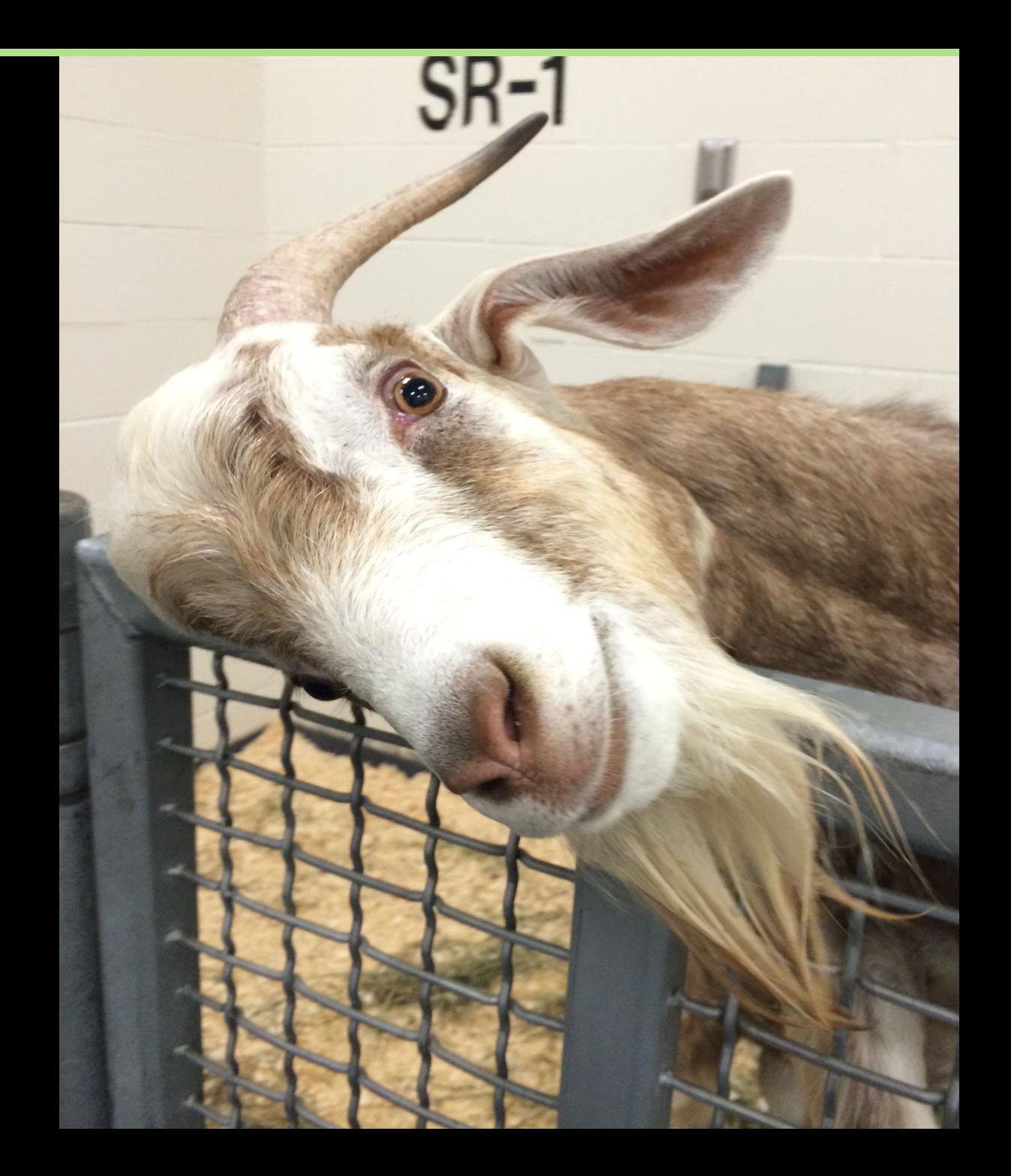

#### Review Results Home

Results Home is the best place to start evaluating the scenario.

It is important to know how to look at your results at both a high level and at a detailed level.

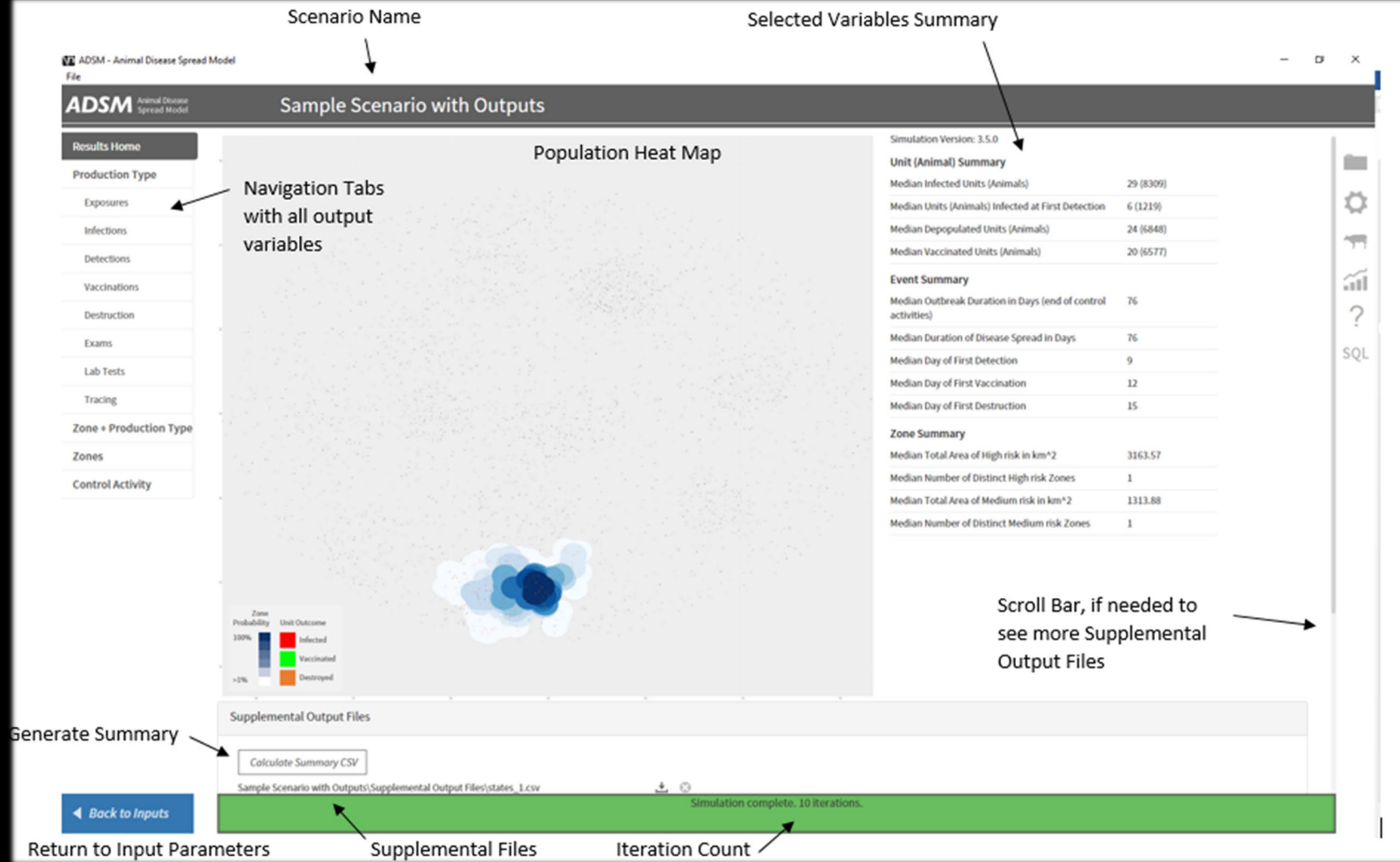

#### Sample Scenario Population Heat Map

The Population Heat Map gives you a quick visual summary of the scenario outcome. Recall that the Population Heat Map is a combination of all the iterations that were run. While it is a high-level view, it helps to understand the broad scope of the outbreak.

When using zones, the darker blue color indicates those areas that were involved in most or all iterations. As the color gets lighter, it means those areas were in involved in fewer iterations. Each unit will have a status graph to indicate the frequency of the unit outcomes. If Zones were not used, then no zone circles are drawn. Instead, each unit will have a status graph showing the frequency of unit outcomes. On a large population, the resolution may not allow you to scroll into the units to see the detail.

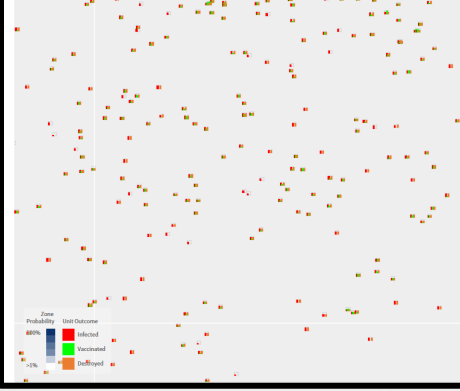

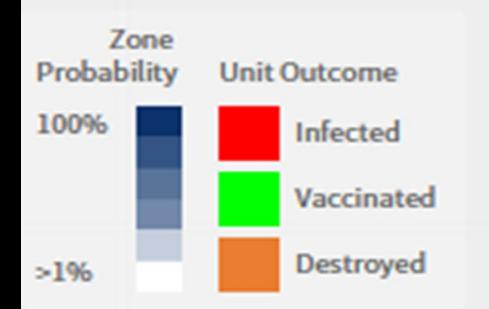

On the first run, it is hard to tell if this is a reasonable outcome. As you gain more experience, you will become more aware of population heat map changes in response to changes in the parameter input.

In addition to the Population Heat Map, the selected output variable and the summary file allow quick glances at results values at a high level.

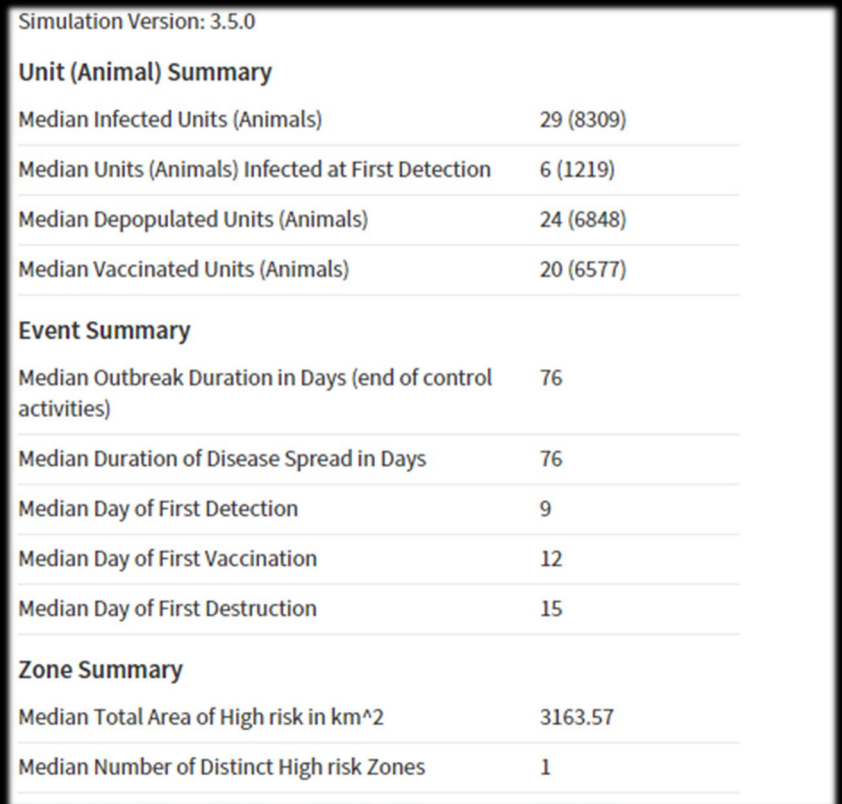

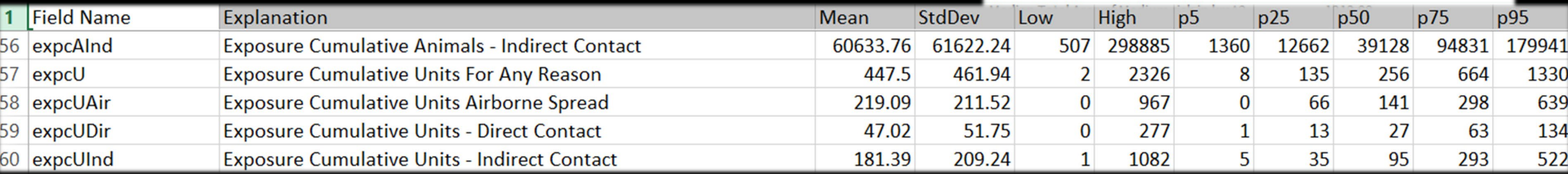

Have you used the Sample Scenario several times and noticed that it gives you similar results every time?

*This is on purpose.*

The Random Seed is a set value in the Sample Scenario. This causes the randomly varying parameters to draw the same values every time the model is run, resulting in the same results every time. When a seed value is specified, model results will only change when parameter inputs are changed, which can be useful for evaluation.

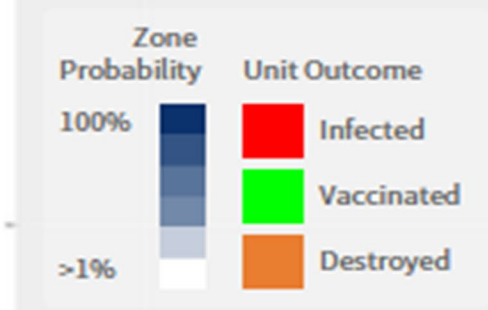

*For the training example, it is important to have an example that can be explained consistently. Therefore, we are using the Sample Scenario.*

#### High Level Indicators

The median outbreak duration and median numbers of infected units and animals can indicate unexpected results that require further exploration.

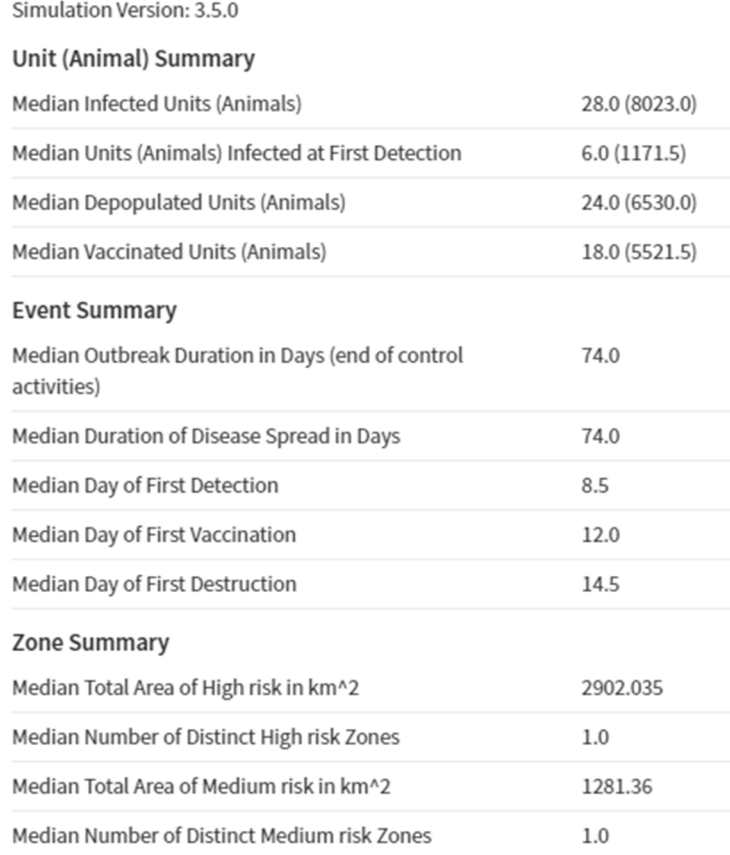

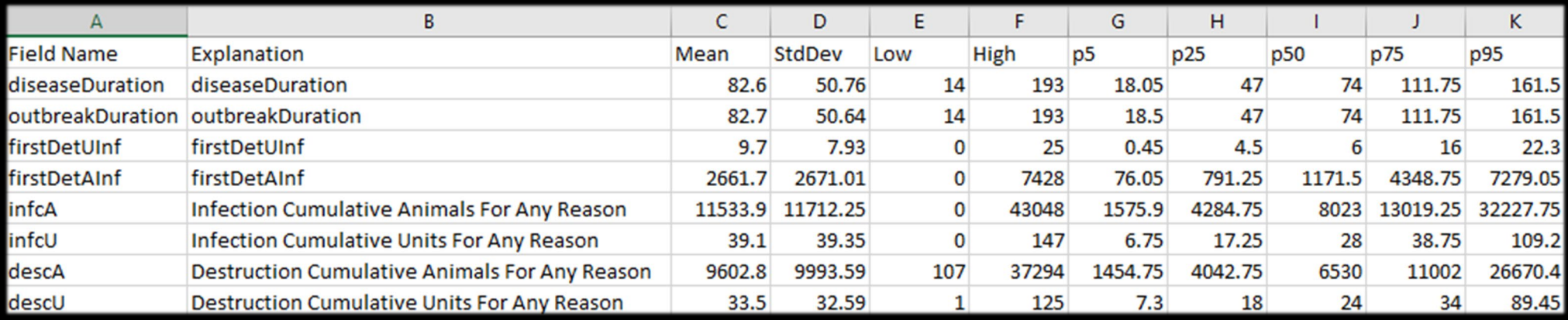

We can also query the raw data and learn more details about the results. You can access SQLite Explorer through the Admin Panel.

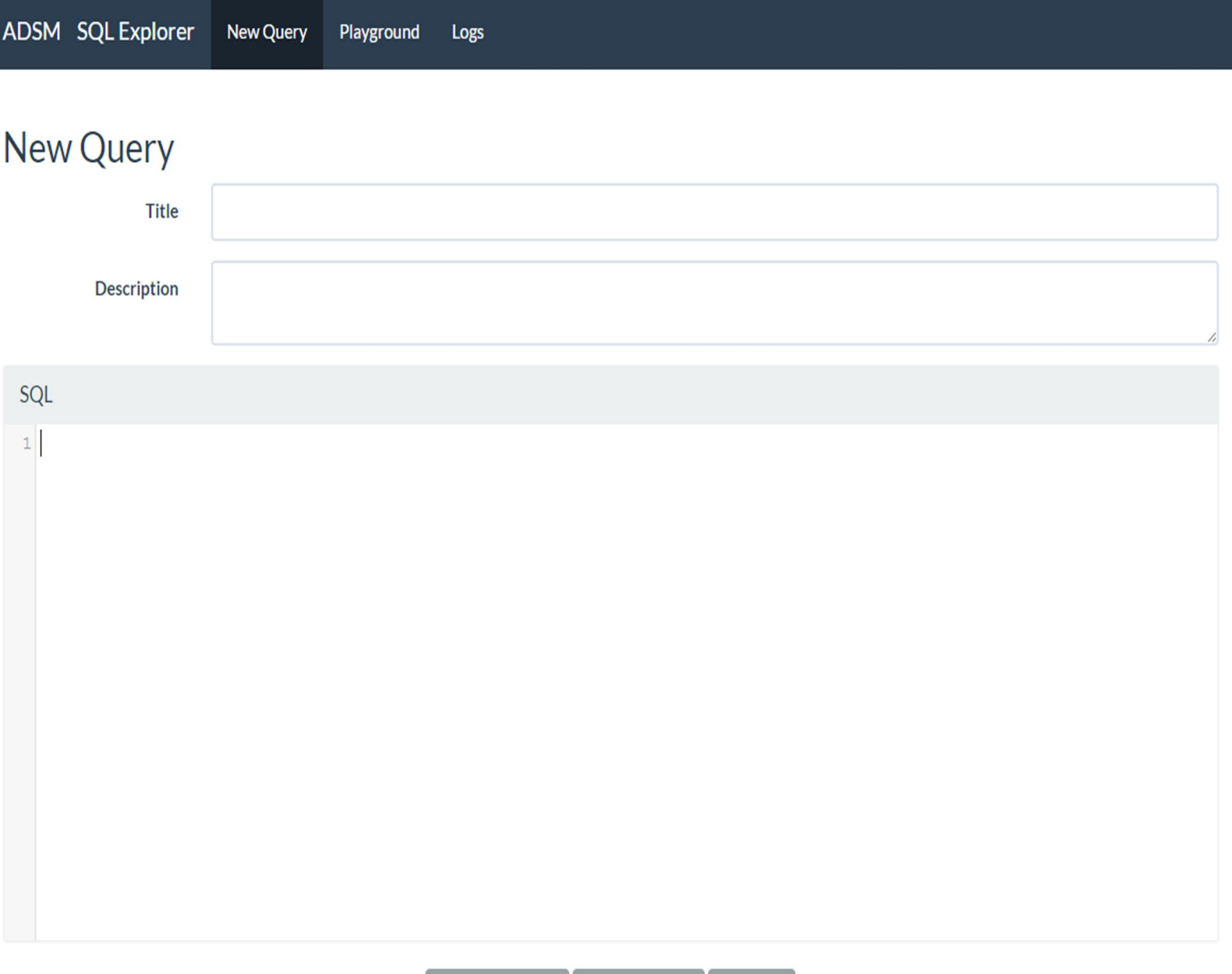

These are the main tables that hold the results, so our queries will connect to these tables.

- Results DailyByProductionType  $\bullet$
- Results DailyByZoneandProductionType  $\bullet$
- Results DailyByZone  $\bullet$
- Results Daily Controls

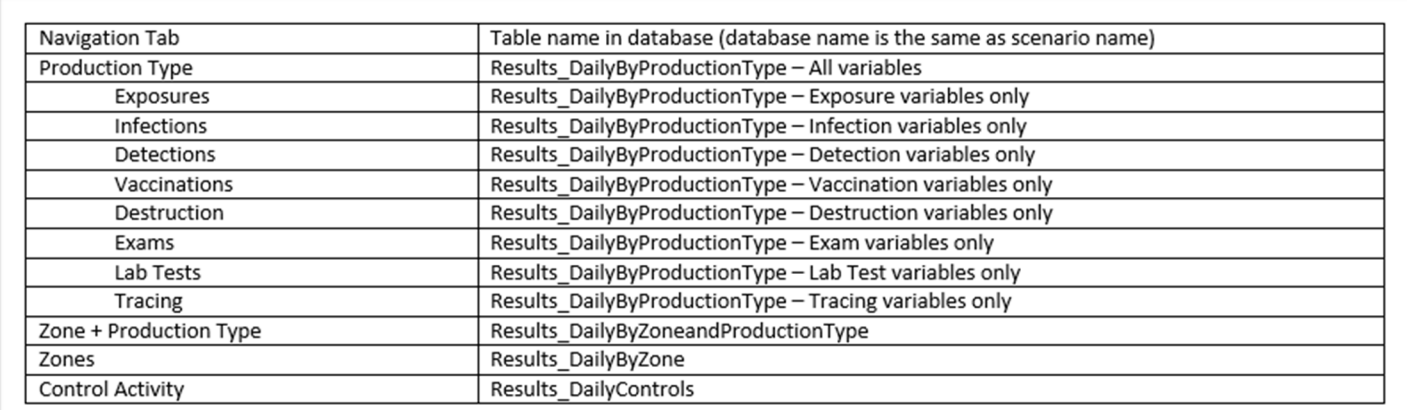

#### Additional Helpful Tables

Databases store information in a way that is most efficient and without redundancy. Sometimes efficiency creates an output that is difficult to understand. For example, Production Types are stored as numeric identifiers on the Results tables. As a user, you would not know that ID even existed. By connecting the table with the Production Type names in a query, it is easier to understand the data results.

The queries in the Example Database Queries show how to make this connection.

The following tables are helpful when a Production Type name or a Zone name is needed.

ScenarioCreator\_ProductionType ScenarioCreator Zone

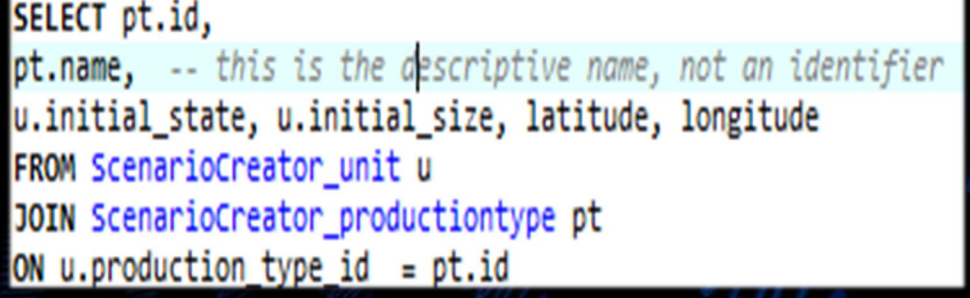

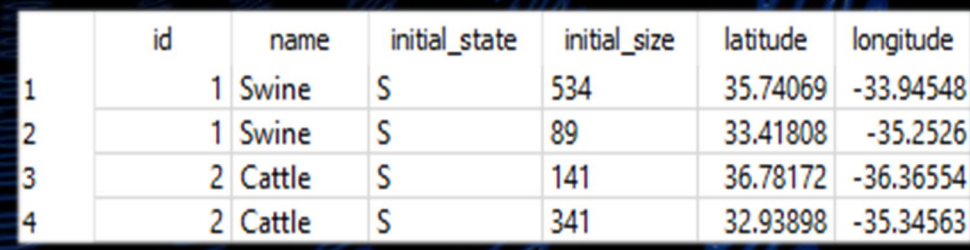

#### A Helpful Hint

The production type id field for the first record is blank (or null) because that record shows values for all production types combined. The example queries take advantage of this by using a *Where Clause* to return only the combined record.

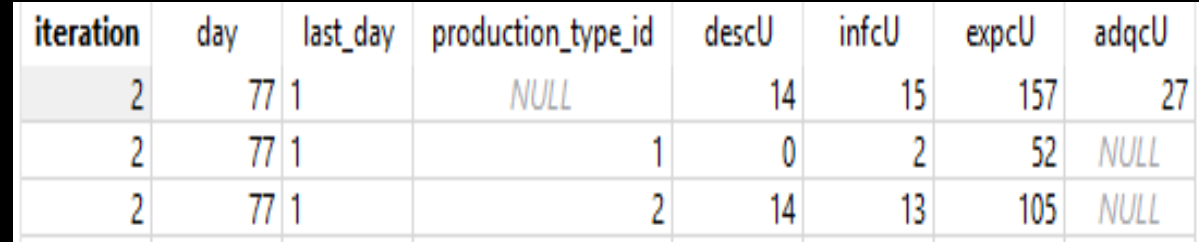

#### *WHERE 1=1 AND production\_type\_id is null*

*The Where 1=1 clause is a logical true. This makes it easy to add additional clauses without having to rewrite. Simply add another AND clause if needed.*

#### Another Helpful Hint

Databases do not store data in an order that is logical to you. Instead, they store it in the order that it was created. Use

Order By iteration and day

in your query to create a logical order.

In this image, the actual order iterations completed was 2, 1, 3, 5 then 4.

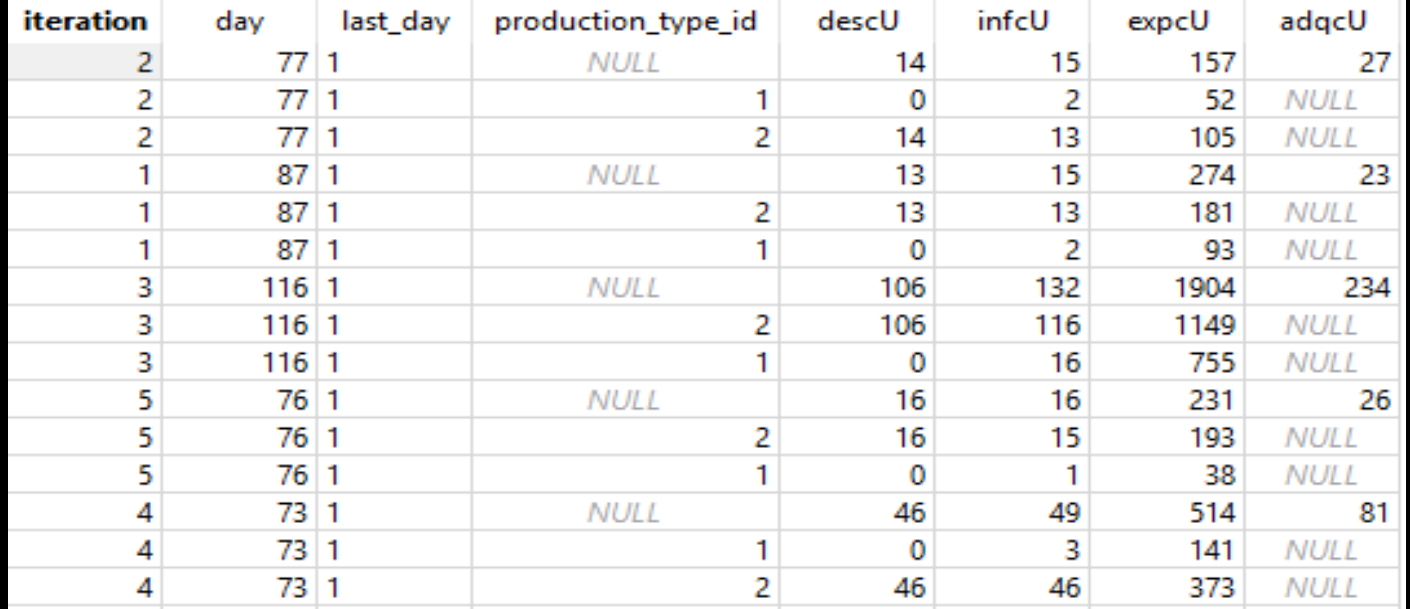

#### Raw Data for Duration and Infected at First Detection query

We will start at a high level to look at these results.

You can cut and paste this query into your SQL Explorer window if you would like hands-on experience.

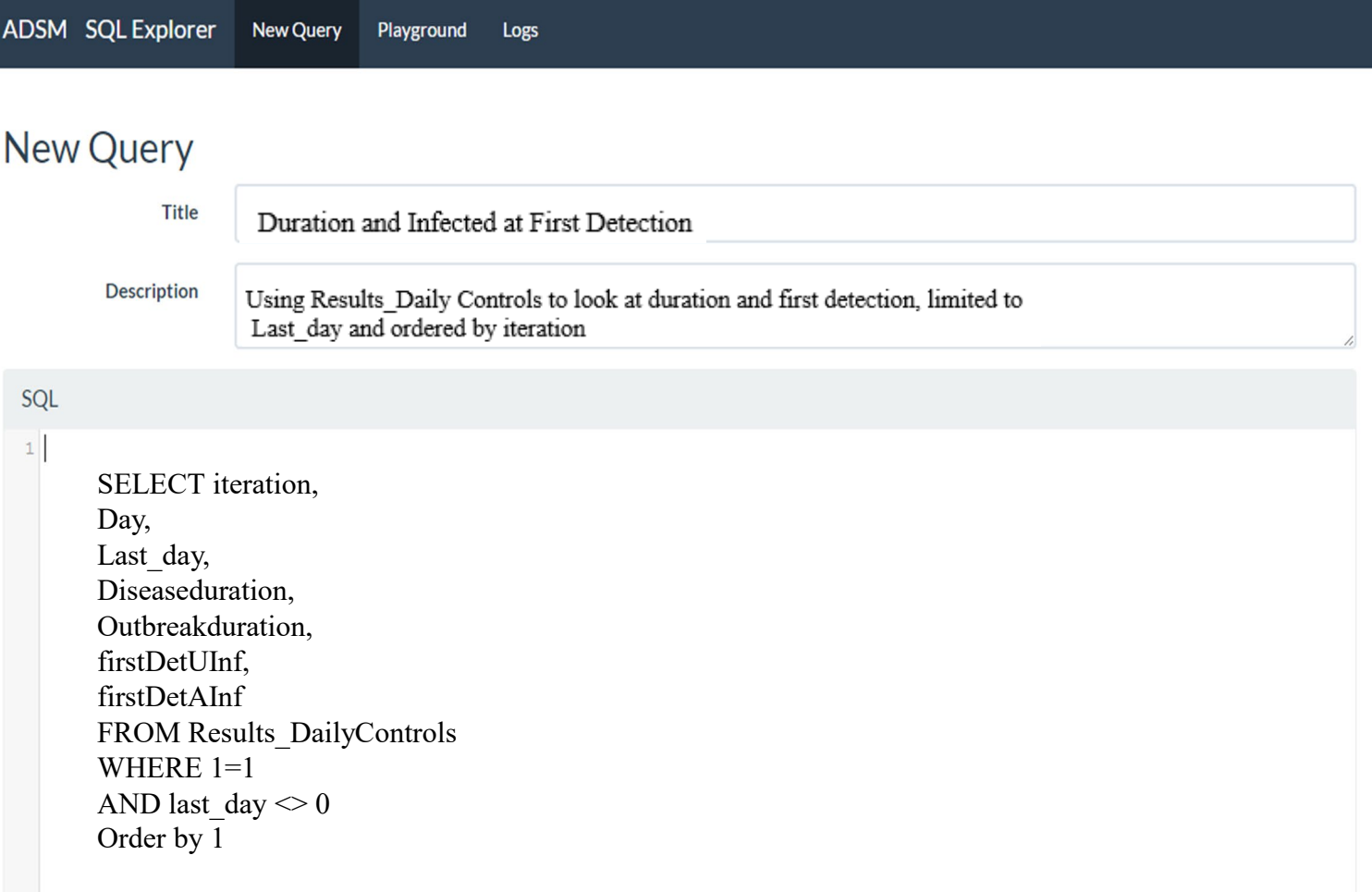

#### Raw Data for Duration and Infected at First Detection results

#### Here are the results from the previous query.

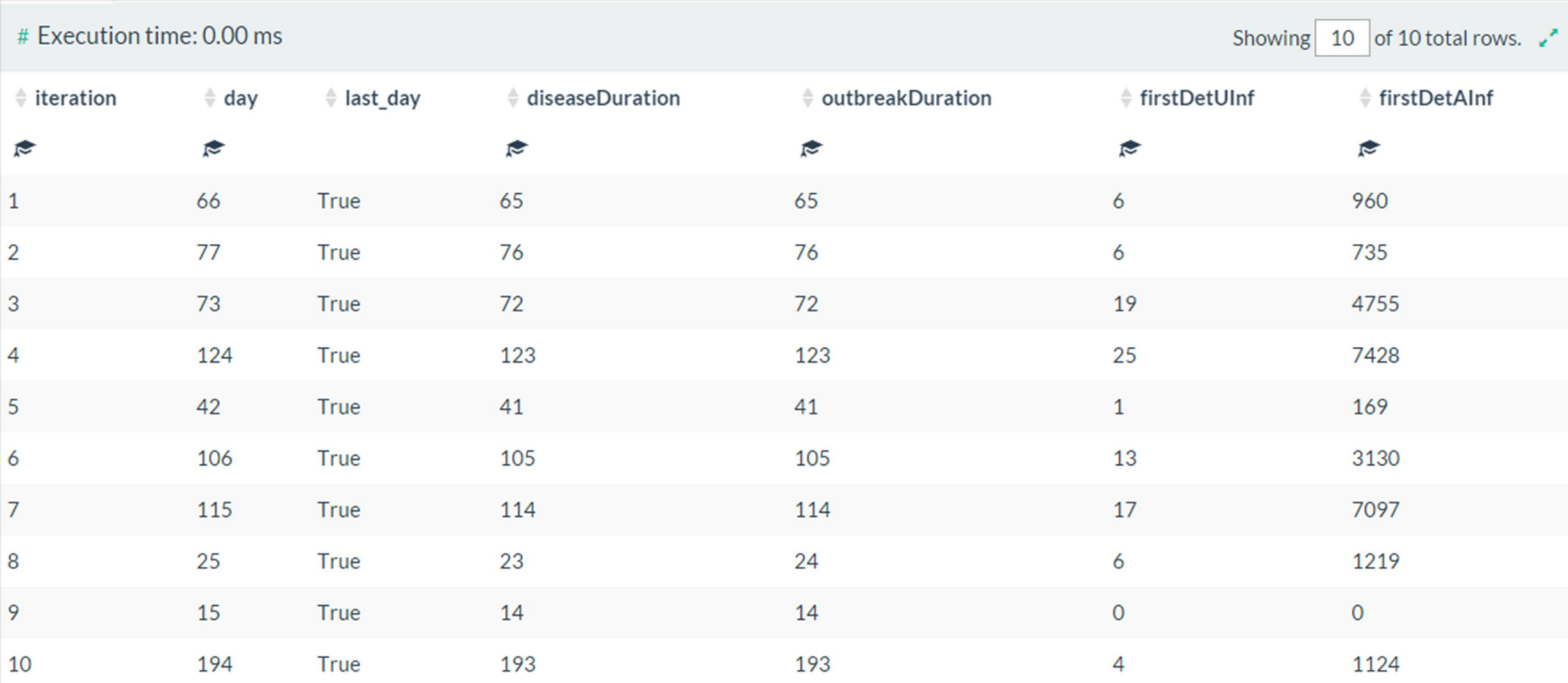

#### Raw Data for Duration and Infected at First Detection

*What can be learned from this result set?* Since this is the first look at the data, it is still early in the investigation.

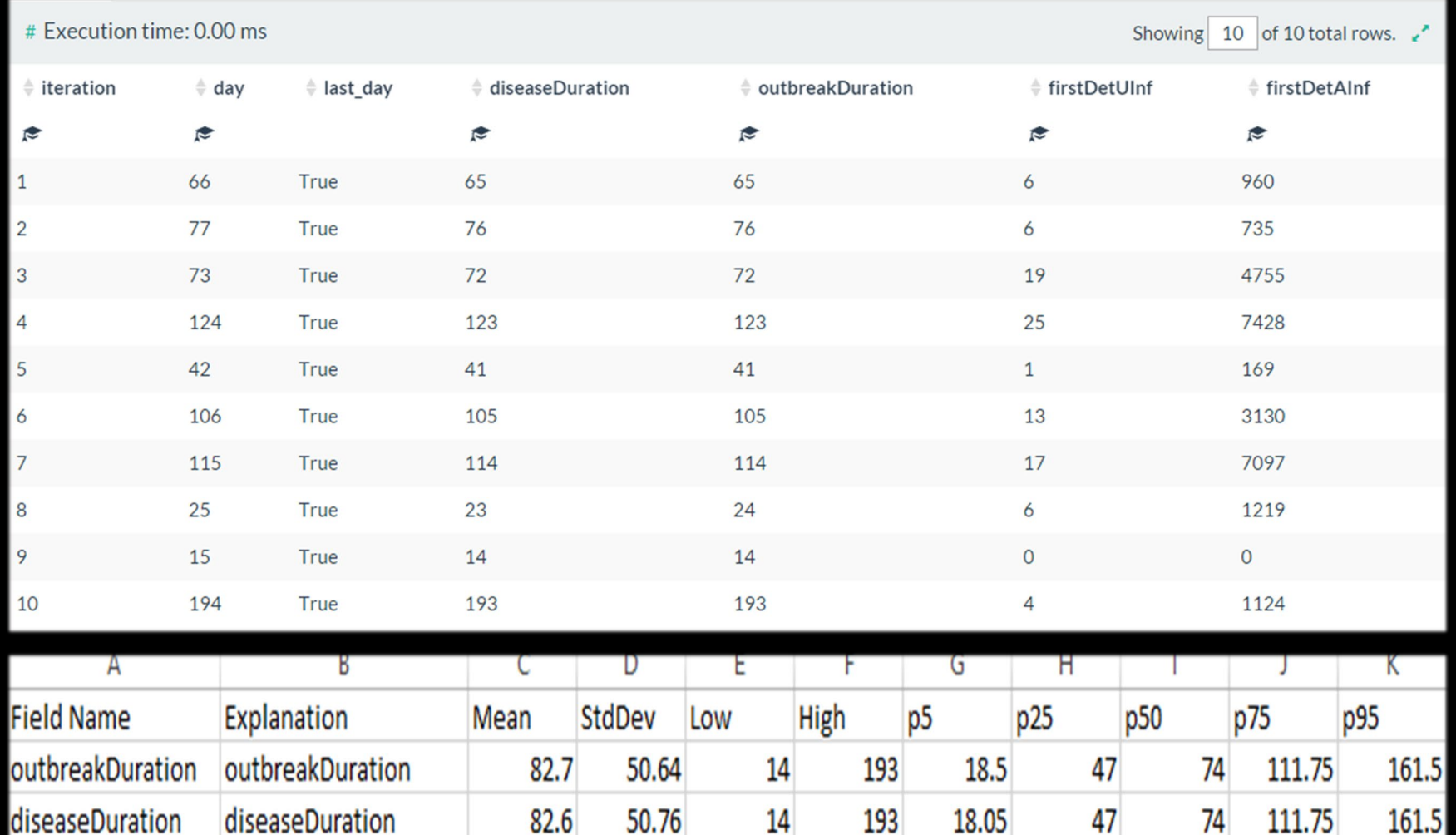

There were a range of outcomes.

The fewer units infected at first detection (firstDetUInf), the shorter the outbreak seems to be… BUT, The count of animals (firstDetAInf) also matters as in the case of iteration 10.

Iteration 10 had four units with many animals infected at first detection. The Summary file agrees with the raw data for minimum and maximum values.

#### Duration and Infected at First Detection

Many things could influence the duration, including both the spread of the disease and the control measures taken in response to the disease. While duration is a high-level indicator of what the model is doing, it may not be the best place begin evaluating what is happening.

The data also returned two duration variables, *Disease duration* and *Outbreak Duration*. The difference between disease duration (diseaseDuration) and outbreak duration (outbreakDuration) is this:

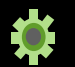

Disease duration is the number of days that any unit was in an infected state.

Outbreak duration is the number of days that any unit was in an infected state, plus any additional days  $\bullet$ needed to complete the control measures that were applied.

Let's move on to look at more details in the results, starting with count of exposure, count of exposures that are adequate to cause disease, and count of infections that happen because of those exposures.
## Understanding Exposures - **10** Iterations

The visualization shows the summary of exposures throughout the outbreak. Exposures are not always adequate to cause infection. Even when the exposure is adequate, it doesn't cause disease if the recipient unit is not susceptible to disease due to immunity.

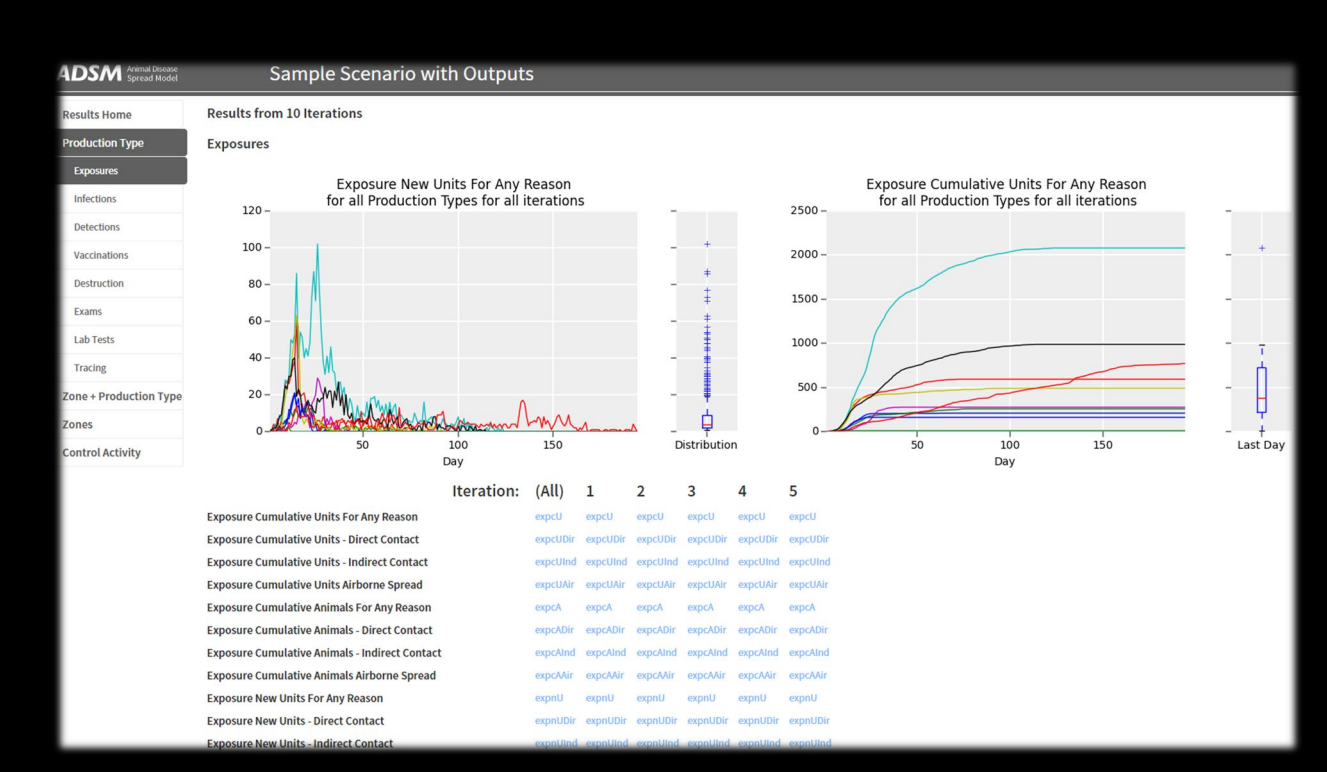

#### *What situations could make a unit not susceptible to disease when the exposure was adequate?*

- If the unit was previously exposed and is now in an active 16 disease state, adequate exposure will not cause an infection.
- If the unit is in an immune state, due to either vaccine 6 immunity or natural immunity, adequate exposure will not cause an infection.
- If the unit is in a susceptible state, there is still a probability  $\bullet$ that the adequate exposure will not result in disease transmission. The Infection Probability parameter controls infection probability.

*Therefore, exposure (expcU), adequate exposure (adqcU) and infected (infcU) may all have different values in the raw data.*

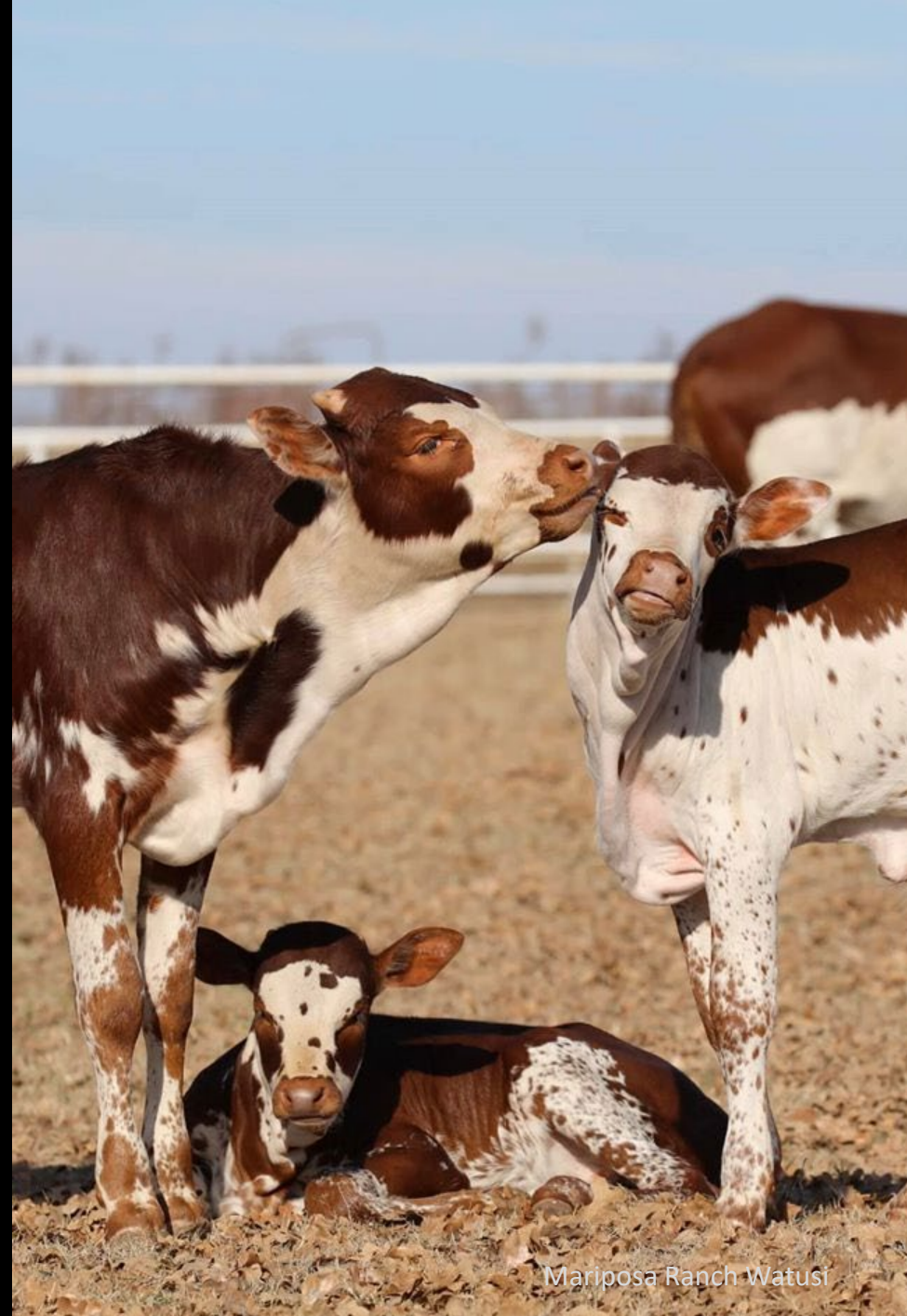

## Raw Data for Exposure, Adequate Exposure, and Infection

Copy and paste this query into your SQL window if you want hands-on experience. Remember to use the Sample Scenario with Outputs, or any scenario that has been run.

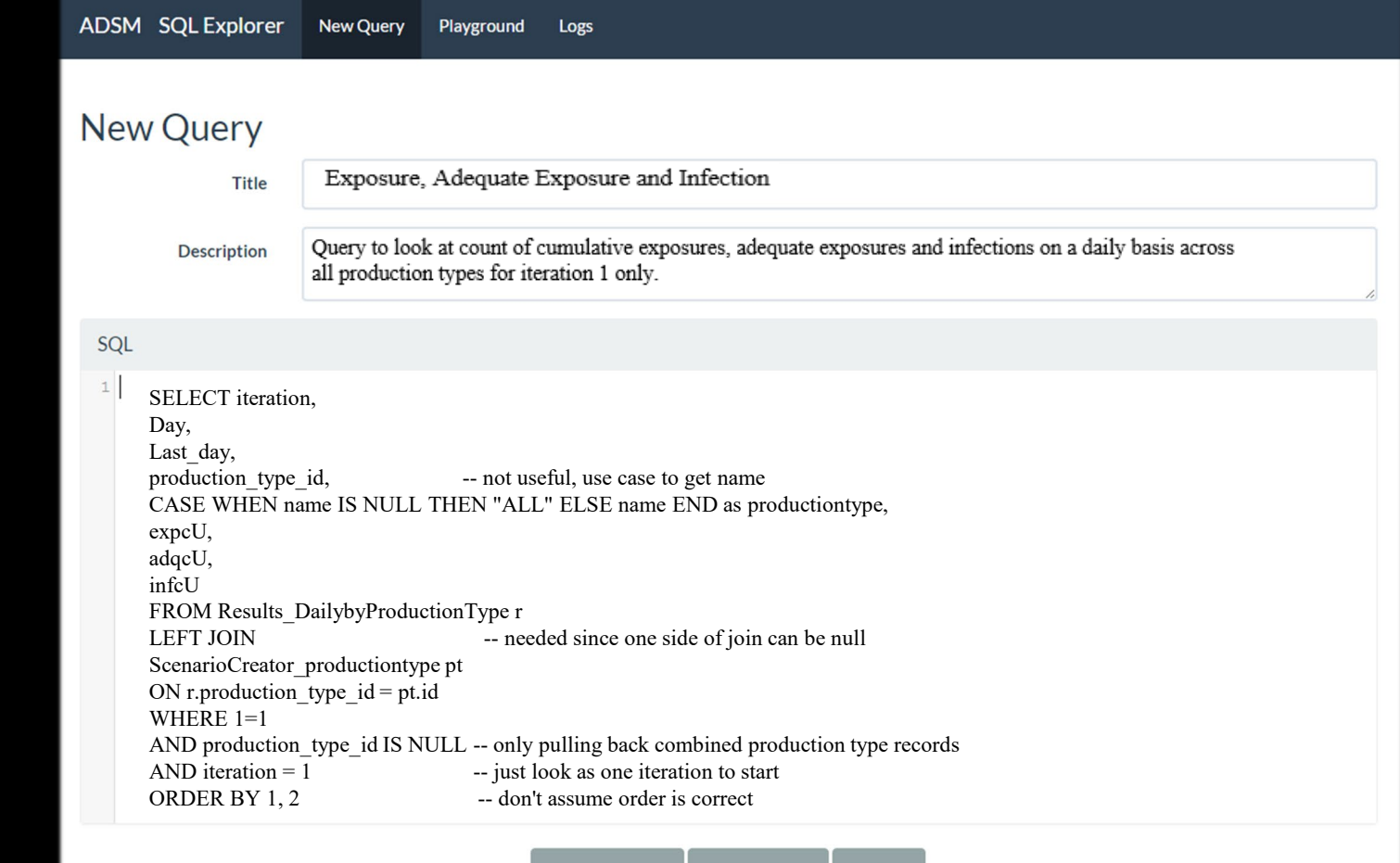

### Raw Data for Exposure, Adequate Exposure, and Infection

The query requested results only from Iteration 1, starting on day 1 and counting forward. On day 5, an exposure happens. The exposure is adequate, and it causes an infection.

On day 6, another exposure happens; it is adequate and also causes an infection.

The variables in this query are the cumulative variables; they are a sum of the total as the days progress.

In the query window, it is possible to scroll down and view each day of the outbreak.

#### $SOI$

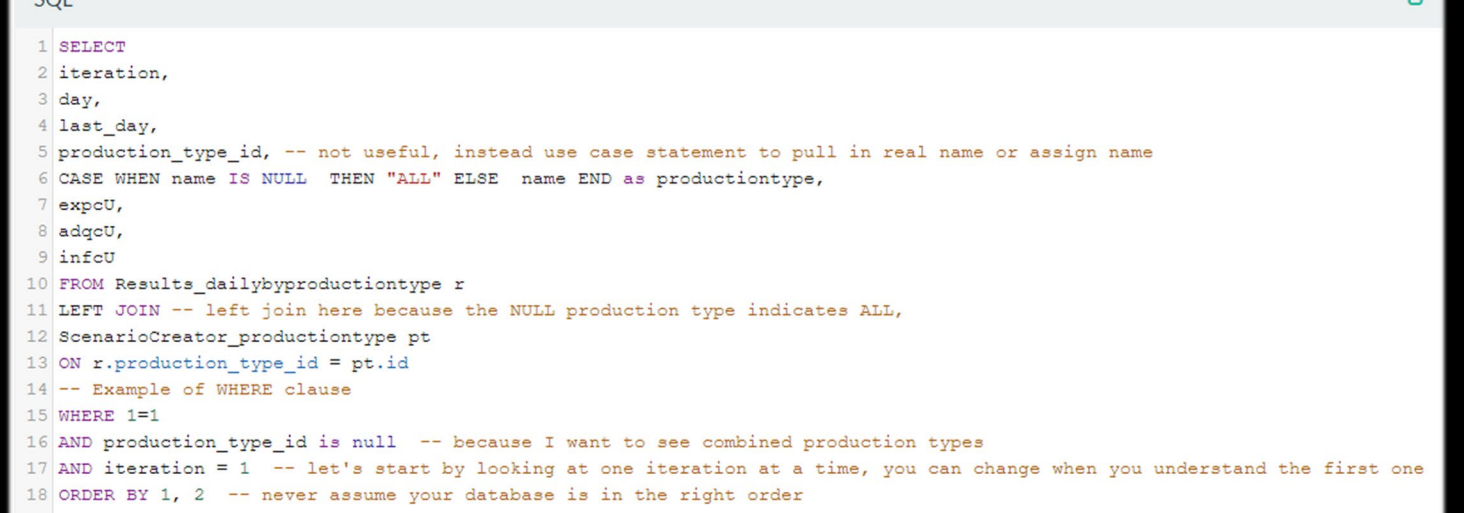

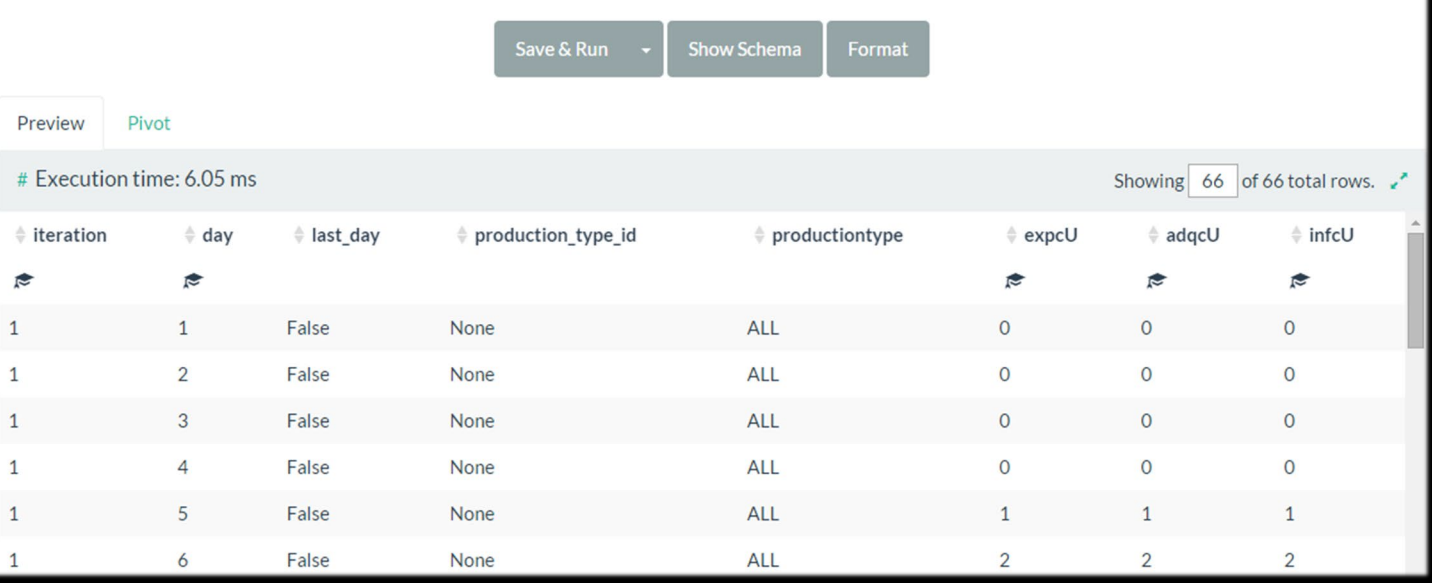

## Raw Data for Exposure, Adequate Exposure, and Infection

In the query window, it is possible to scroll down and see all 66 days that happened in iteration 1.

By the end of iteration 1, there were 208 total exposures, 21 of those were adequate, and 15 of the exposures caused disease.

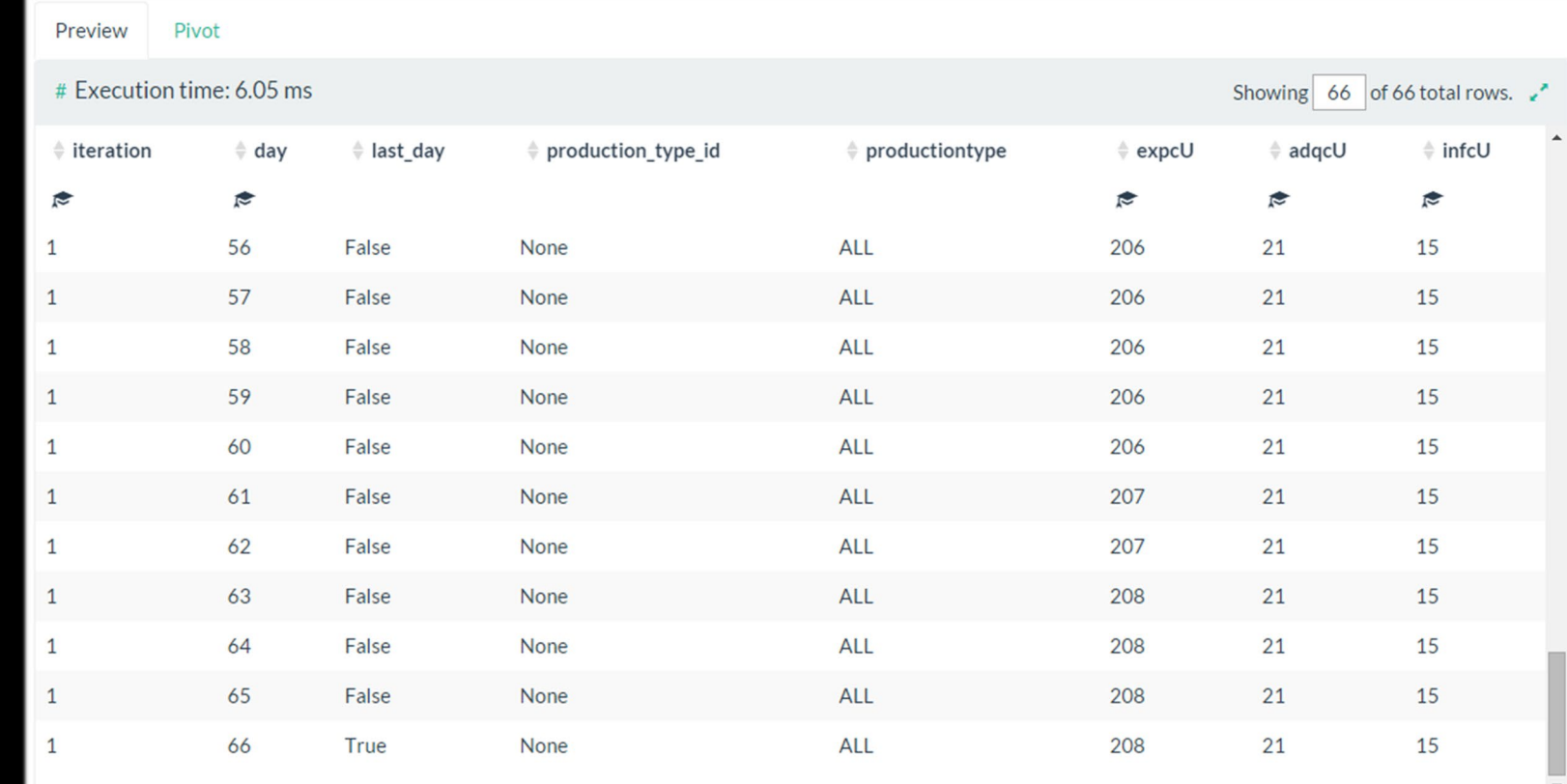

## Other Ways to Look at Exposure

The results set seems clear, but we can look at the exposures in other ways to understand more.

Using the Supplemental Output File Daily Exposures gives more details. This is daily\_exposures\_1, which matches iteration 1.

The reason code "Ini" on day 0 refers to the initial infection of the index herd, Unit 19, is that this was specified by the user.

On day 5, Unit 19 had direct contact with Unit 1808, causing infection.

On day 6, Unit 1808 had direct contact with Unit 1818, causing infection. The data will continue if exposures and infections happen in the simulation.

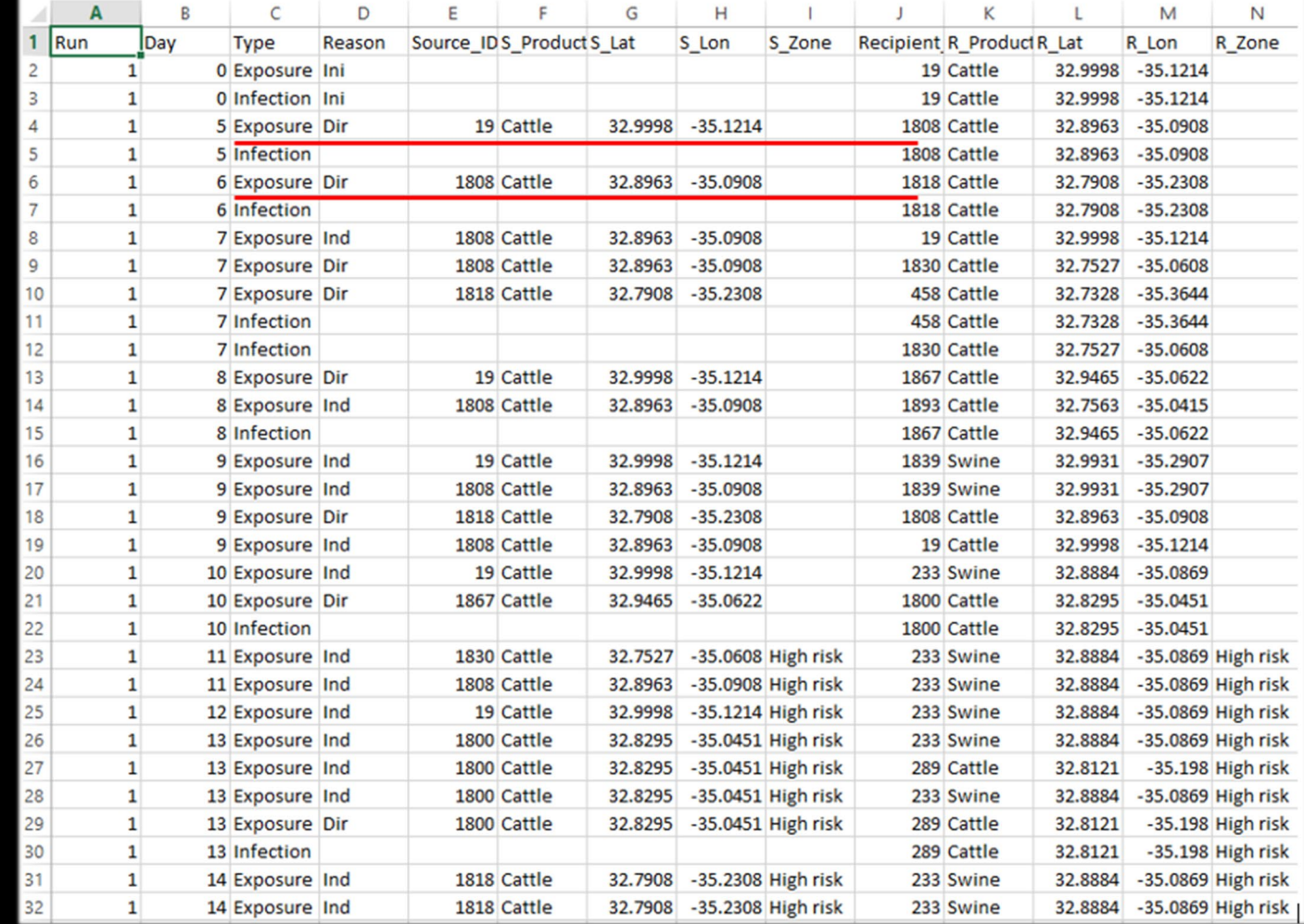

This is the network of disease spread. *A clarification on the Daily Exposures file - Where "infection" is noted, the meaning is actually adequate exposure.*

## Learning More from Daily Exposures

Since we have a nice view of this data, there are a few more things to point out.

Day 9 has many exposures and no infections. Why not? Perhaps the exposure was not adequate. Also, Unit 1808 and Unit 1818 are already infected, so those units won't get infected again.

The exposure count on Day 9 doesn't match the query (shown on page 44). Why are there more exposures in the query? The Supplemental Output File is not going to show Airborne Spread unless it is adequate to cause disease. *Airborne Spread creates a massive number of exposures and it would make huge output files.*  Instead, the next step will be looking at spread by contact method and that will show the details.

Another hint from this file is that zone names do not appear until Day 11. That is a clue that detection didn't happen until Day 10 to trigger zone formation. There are ways you can double-check detection in other variables.

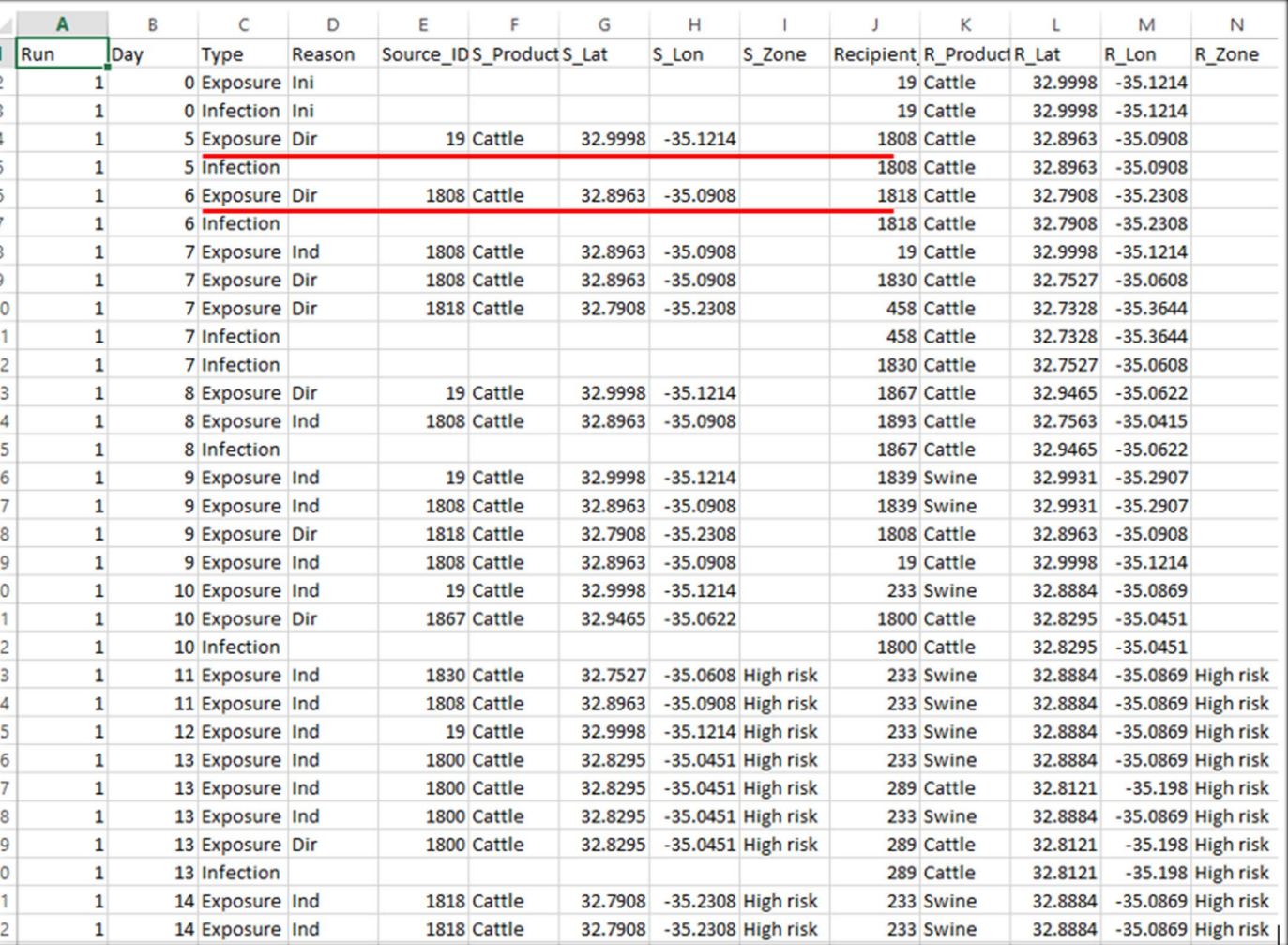

## A Final Note on Daily\_Exposures

The Sample Scenario is very simple. In a more complex scenario, there is a possibility for more complex interactions.

It is possible for two different source units to have an exposure with the same destination unit on the same day.

In the simulation engine, a decision will be made to generate an adequate exposure. However, the output would not clarify which source caused the infection. The adequate infection record has null values related to the source unit as a result of this possibility.

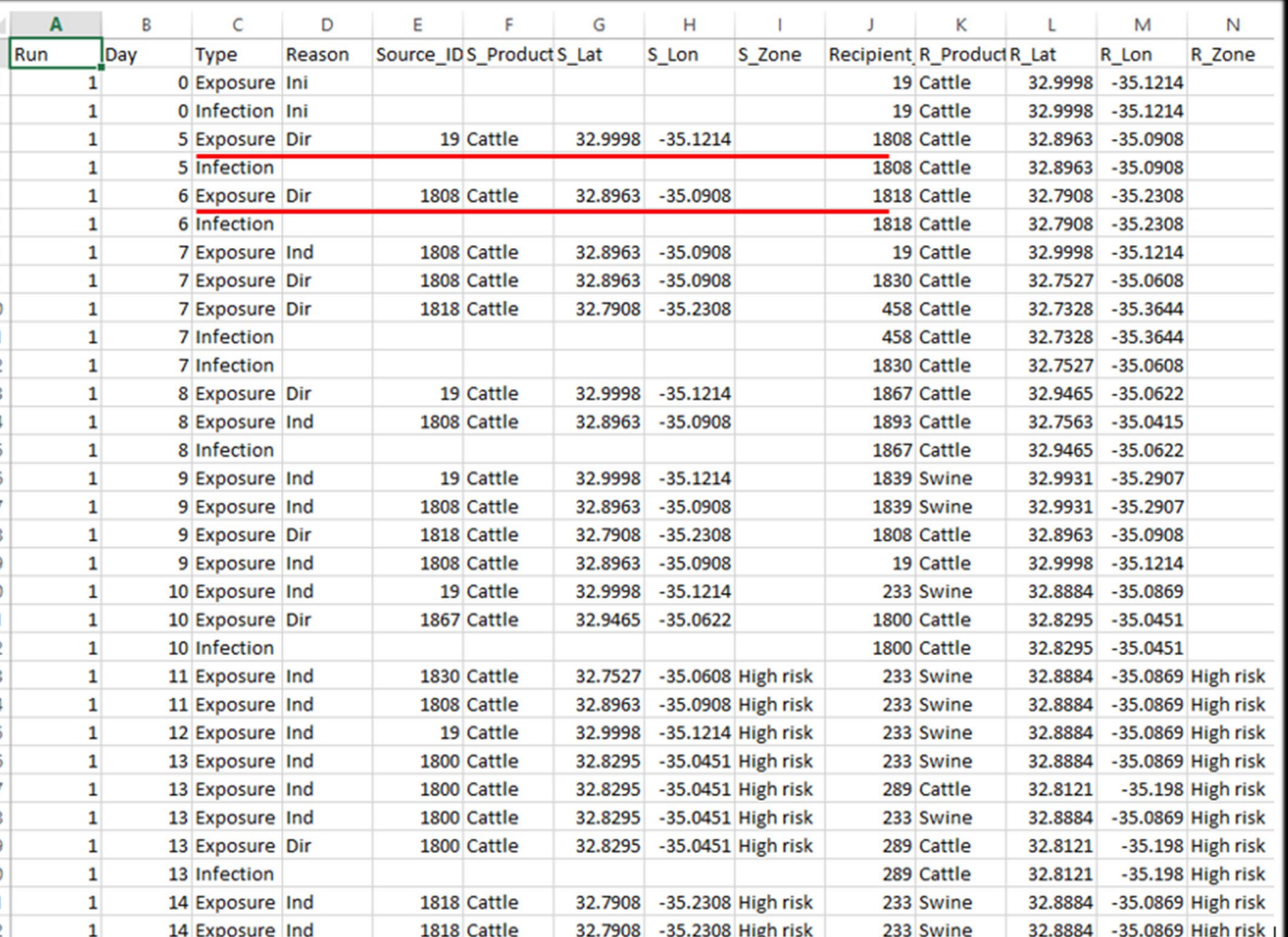

## Details for Routes of Exposure

Copy and paste this query into your SQL window if you want hands-on experience. Remember to use the Sample Scenario with Outputs, or any scenario that has been run.

*Note that Production\_Type\_id was dropped out. Having a field with no value doesn't tell us much once we understand why it is blank.*

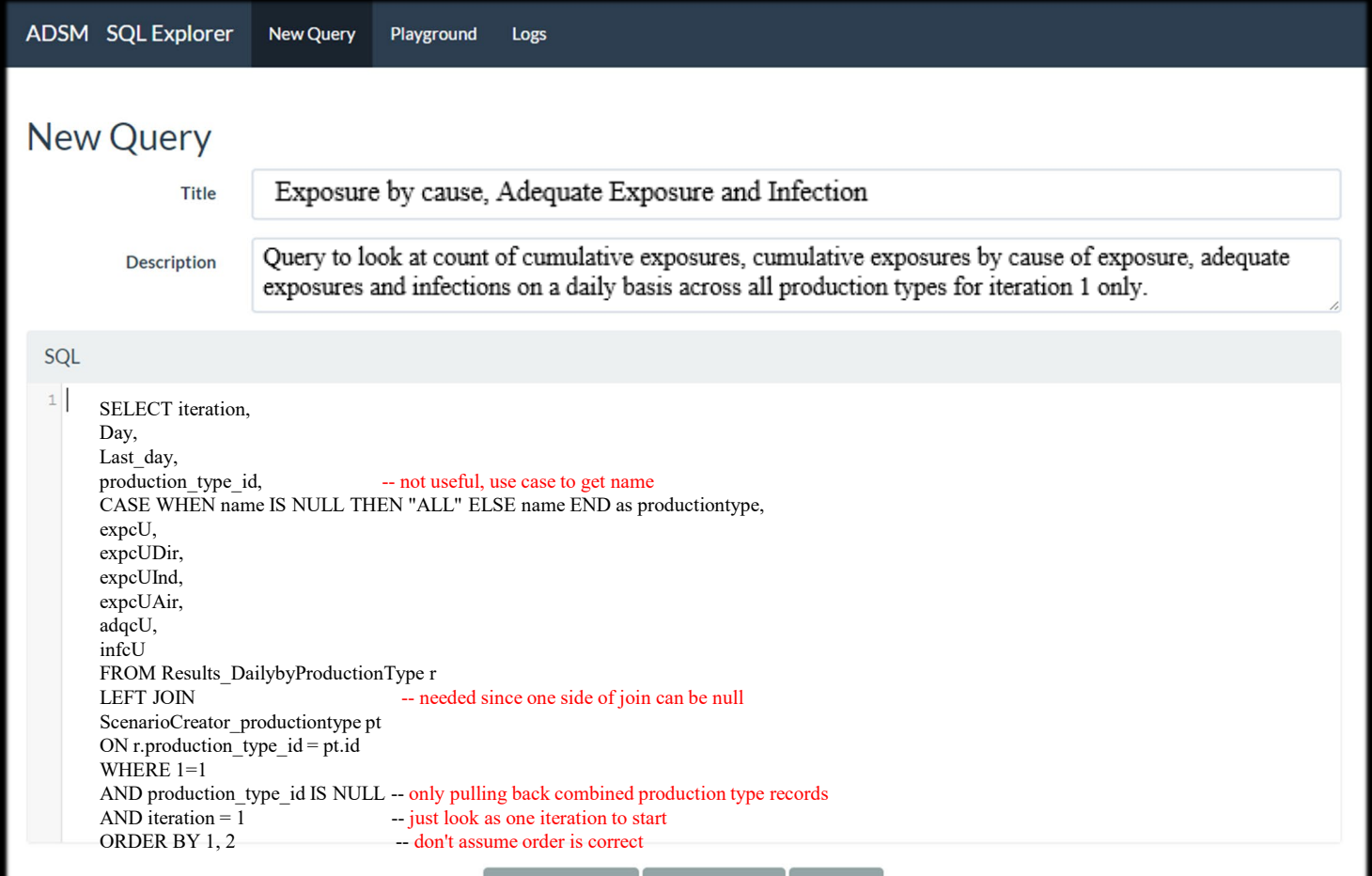

#### Raw Data for Exposure with Cause, Adequate and Infection Methods of Spread

The results from the previous page query look like this. You can determine which of your contact methods are causing the most spread.

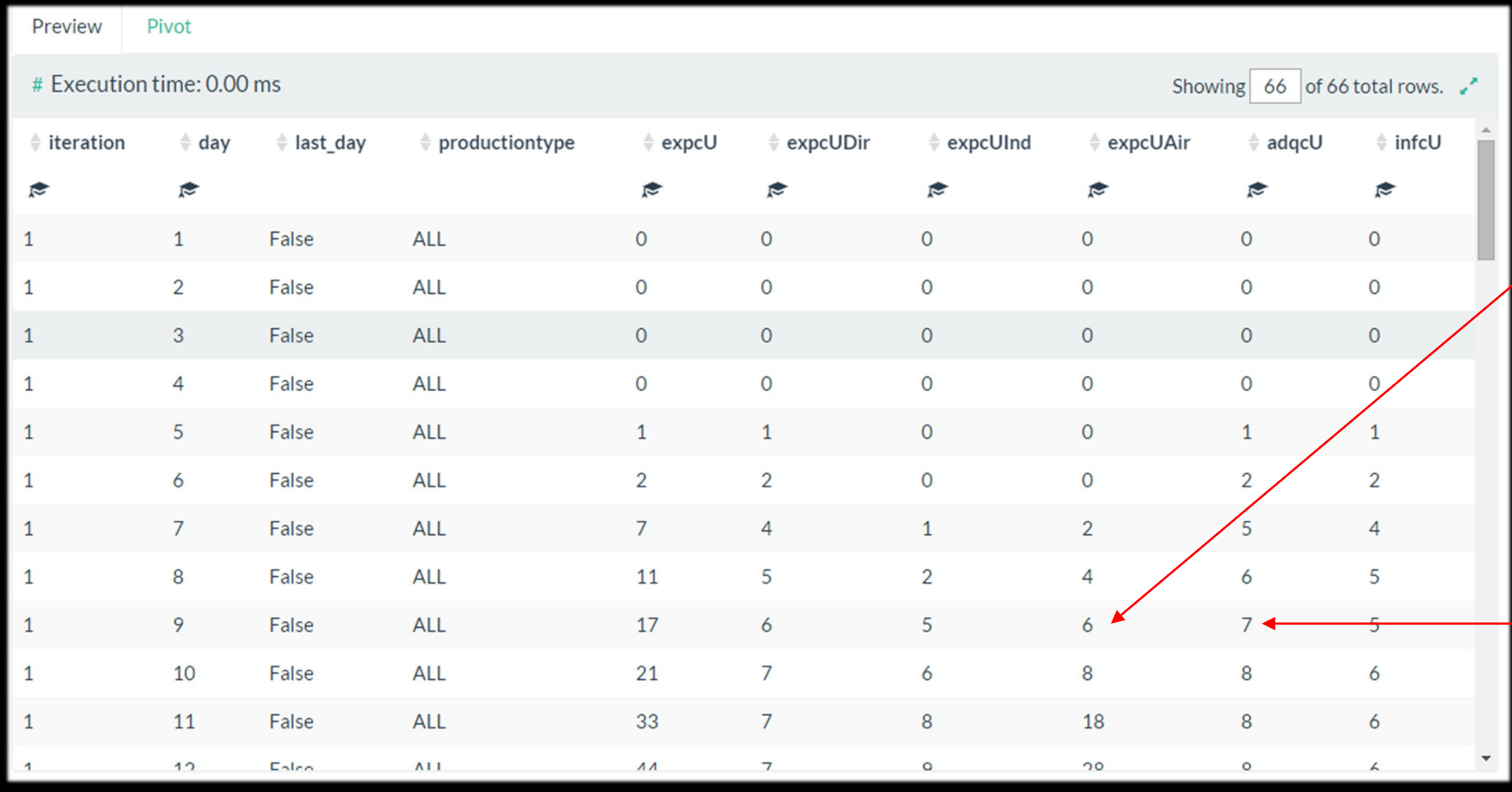

Airborne is now included, and the total count is clearer.

Between days 8 and 9, 6 exposures happened, but only one of those exposures was adequate. Also, no more infections happen, so the exposure must have been to the Unit that was already infected.

#### Note About Infection

Understanding how infection is counted in the raw data is complicated. Since infection happens on one day and the disease state transition occurs on the next day, there are opportunities for several situations that can add complexity.

**Most of the cases are added in a straightforward fashion:**

day n: one or more adequate exposures happen **day n+1:** unit changes to infected state This situation is clear: if there is one susceptible unit that became infected on day n, we add 1 to infcU.

**However, there are some cases where an infection on day n does not lead to a state change on day n+1.** 

Specifically, the count varies when a unit is both infected and vaccinated on day n (with the days to immunity parameter set to zeroday delay) or both infected and destroyed on day n. In those cases, the change of state would never show up in the daily\_states output on day n+1.

In these situations, the simulation engine takes an action that is not visible. It "flips a coin" and may or may not add 1 to infcU.

#### Wait a minute! Something is missing

When you created parameters, you decided:

- the production types that can be contacted by other production types
- How often the production types contact each other
- The methods by which the production types come into contact

There must be more details, right?

The first three queries were designed to be preliminary steps to review the data, by collapsing the records so that only the combined production type record is showing. The next steps break down the results and show more details about production types.

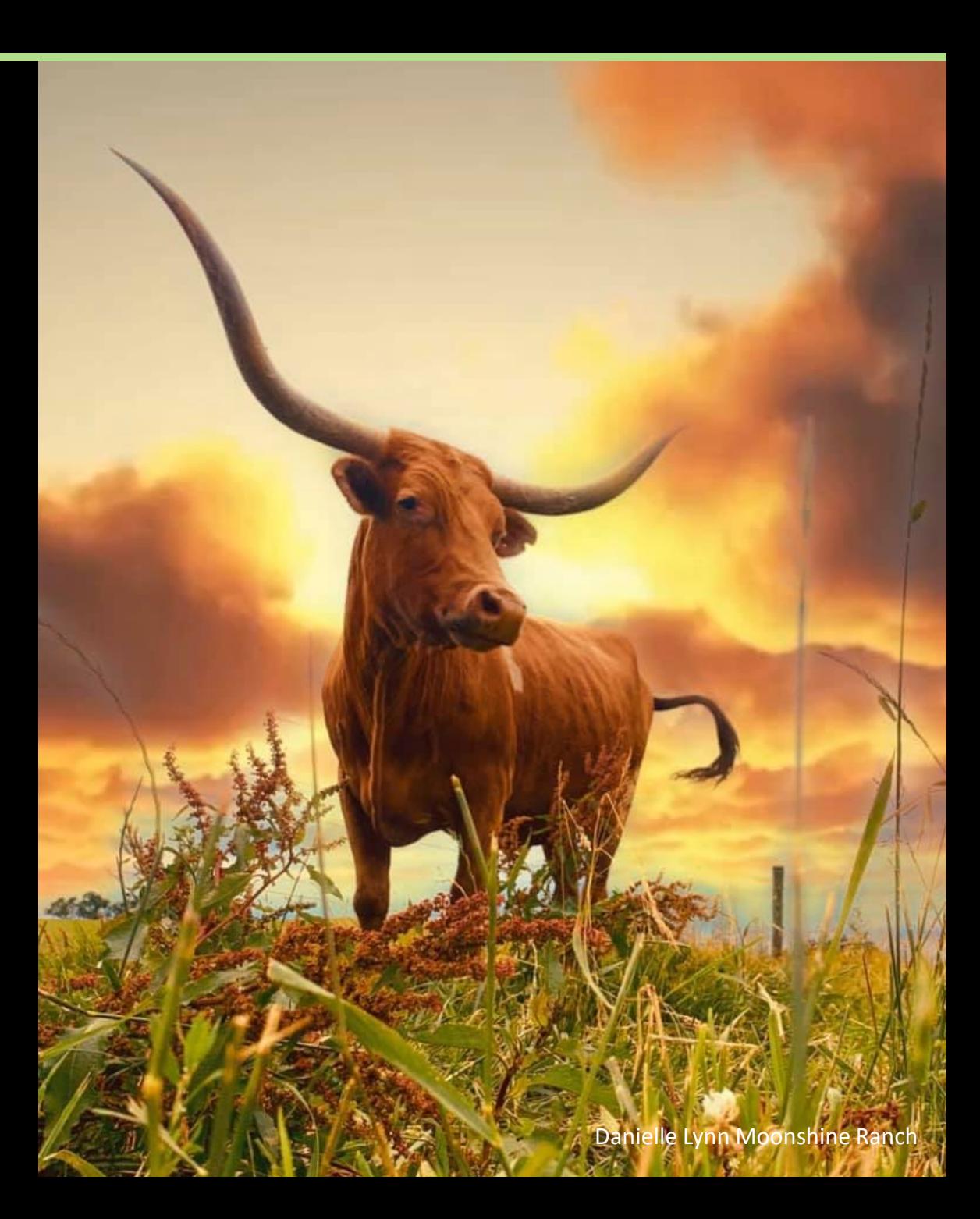

#### Query for Exposure, Adequate Exposure, and Infection Methods of Spread by Production Type

Copy and paste this query into your SQL window if you want hands-on experience. Remember to use Sample Scenario with Outputs, or any scenario that has been run.

> *Earlier, we dropped Production\_Type\_id, and now we need it back.*

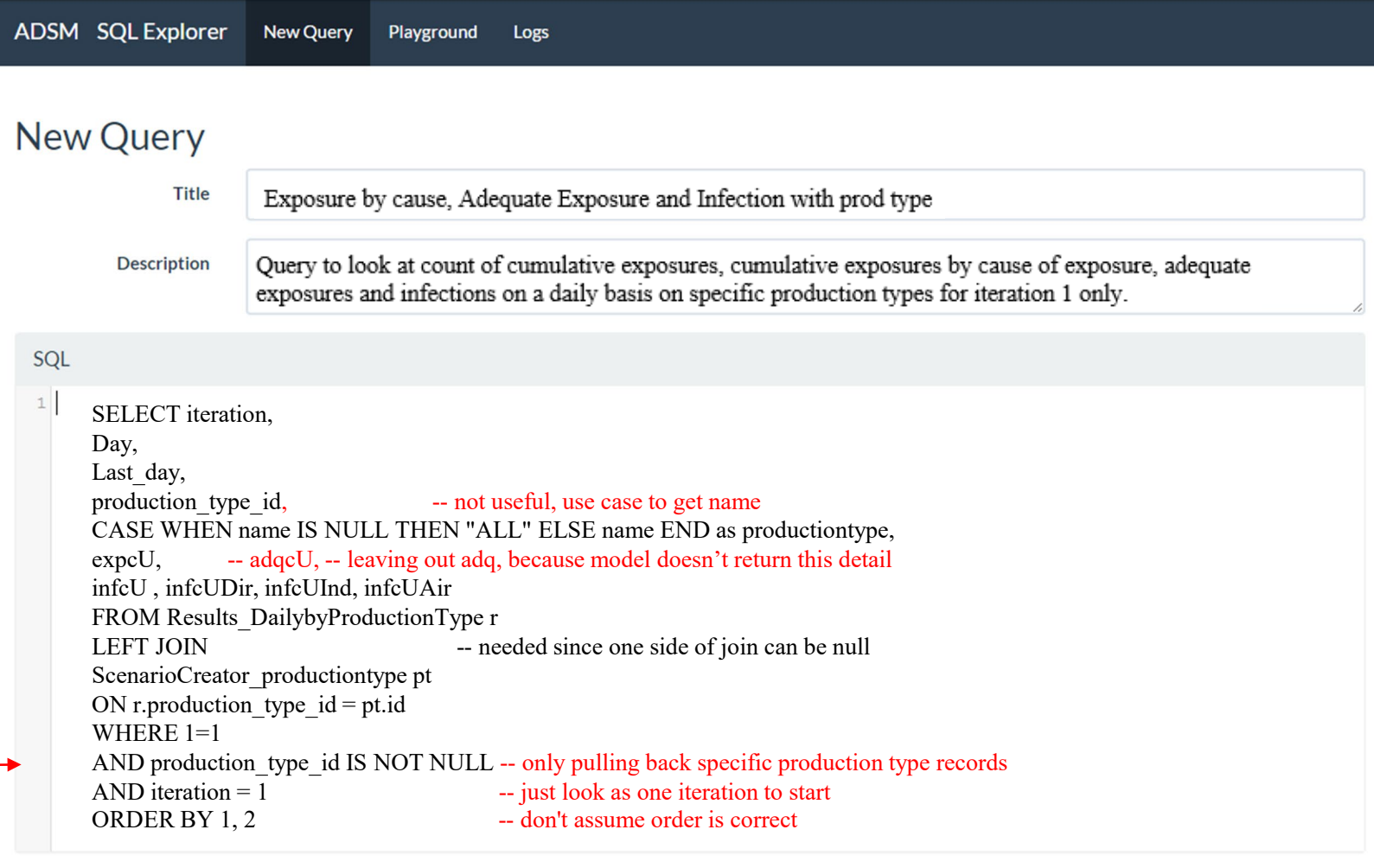

# Raw Data for Exposure, Adequate Exposure, and Infection Methods of Spread by Production Type

This is the dataset from the previous page query. You can determine which of your contact methods are causing the most spread, and in which production types that spread is occurring.

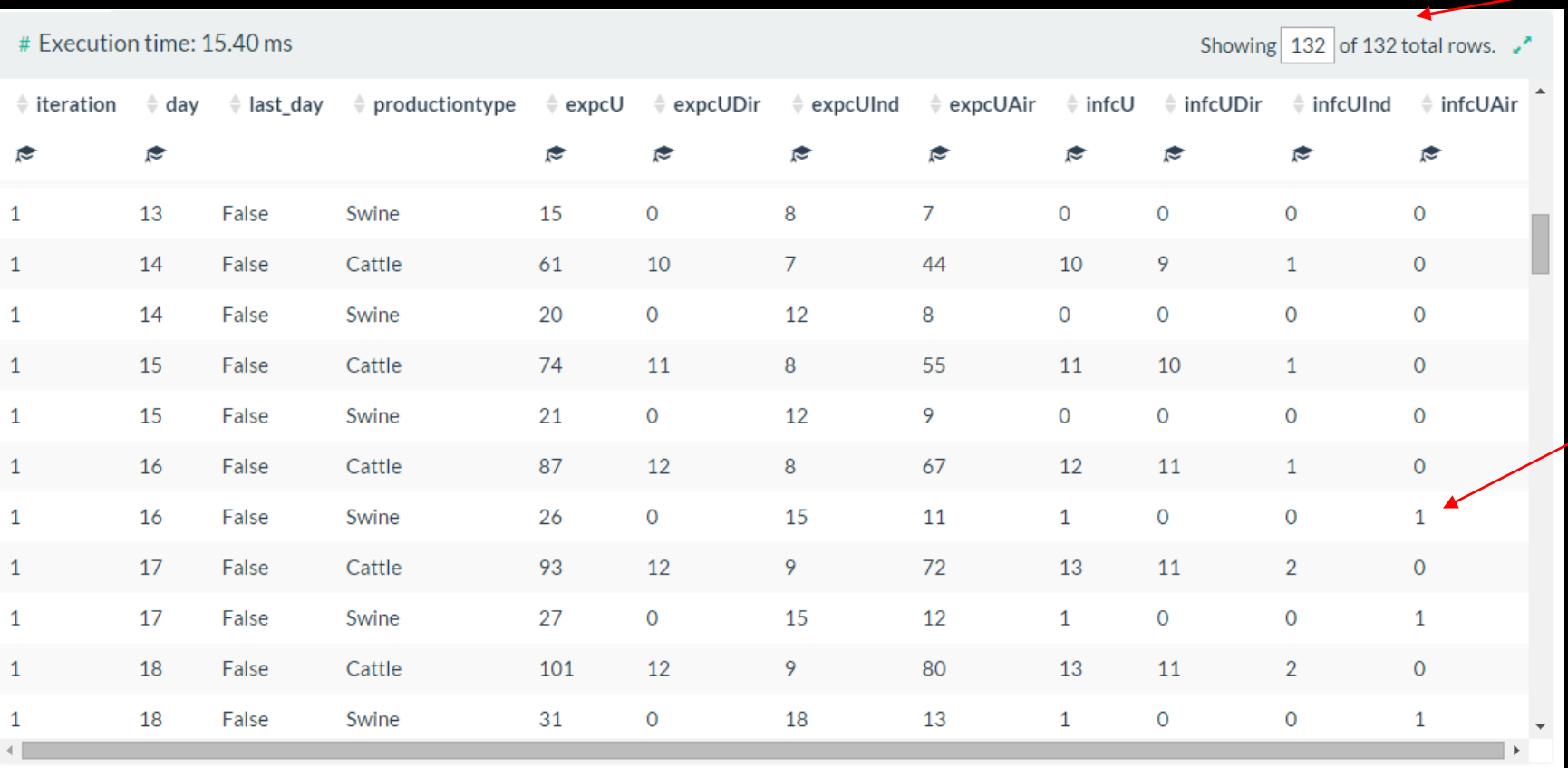

Notice the row count doubled, because there are two production types.

Disease spread in this iteration occurs mainly in cattle, until Day 16 when it spreads to swine by airborne exposure.

## The Parameters Explain the Story

In ADSM, all the parameters are in the individual tabs associated with each type of spread.

It is possible to open each one of these and research every parameter block individually.

There is no reason to open every one of these blocks when we have access to the data behind the application. The correct query will get us an answer with less hassle. The query is a little more complicated. It stacks results from direct spread and indirect spread together.

*You've got this. You are a query professional at this point!*

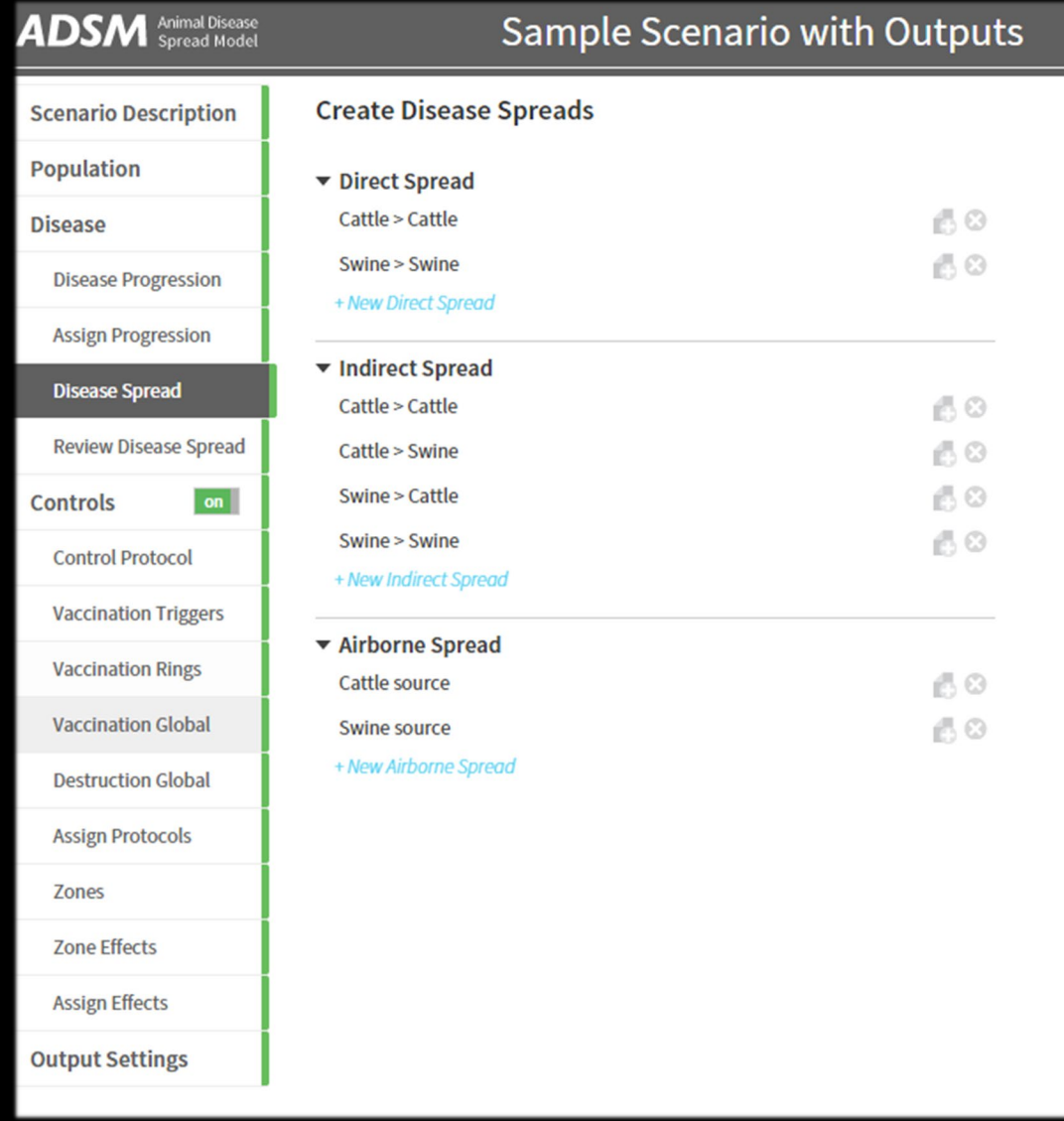

## Evaluation of Spread

These tools provide a way to look at how spread is occurring, and which production types are being affected. *Do these results make sense based on the Sample Scenario parameter inputs?* We will check parameters next.

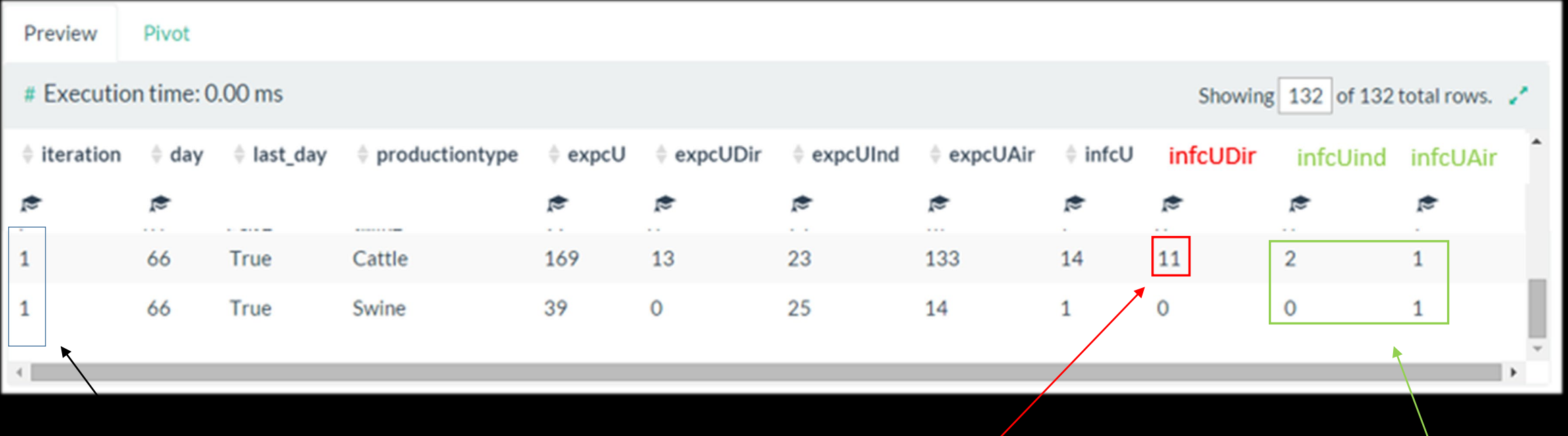

The last day of the outbreak is a good place to evaluate this question

Most of the infection was caused by direct contact from Cattle to Cattle  $\begin{array}{|c|c|c|c|c|}\n\hline\n\text{direct contact from Cattle to Cattle} & & A small amount was caused by\n\end{array}$ 

the other methods of contact

#### Query for Direct and Indirect Disease Spread Parameters

Copy and paste this query into your SQL window if you want hands-on experience. You can use this query on any database, as it is not looking at

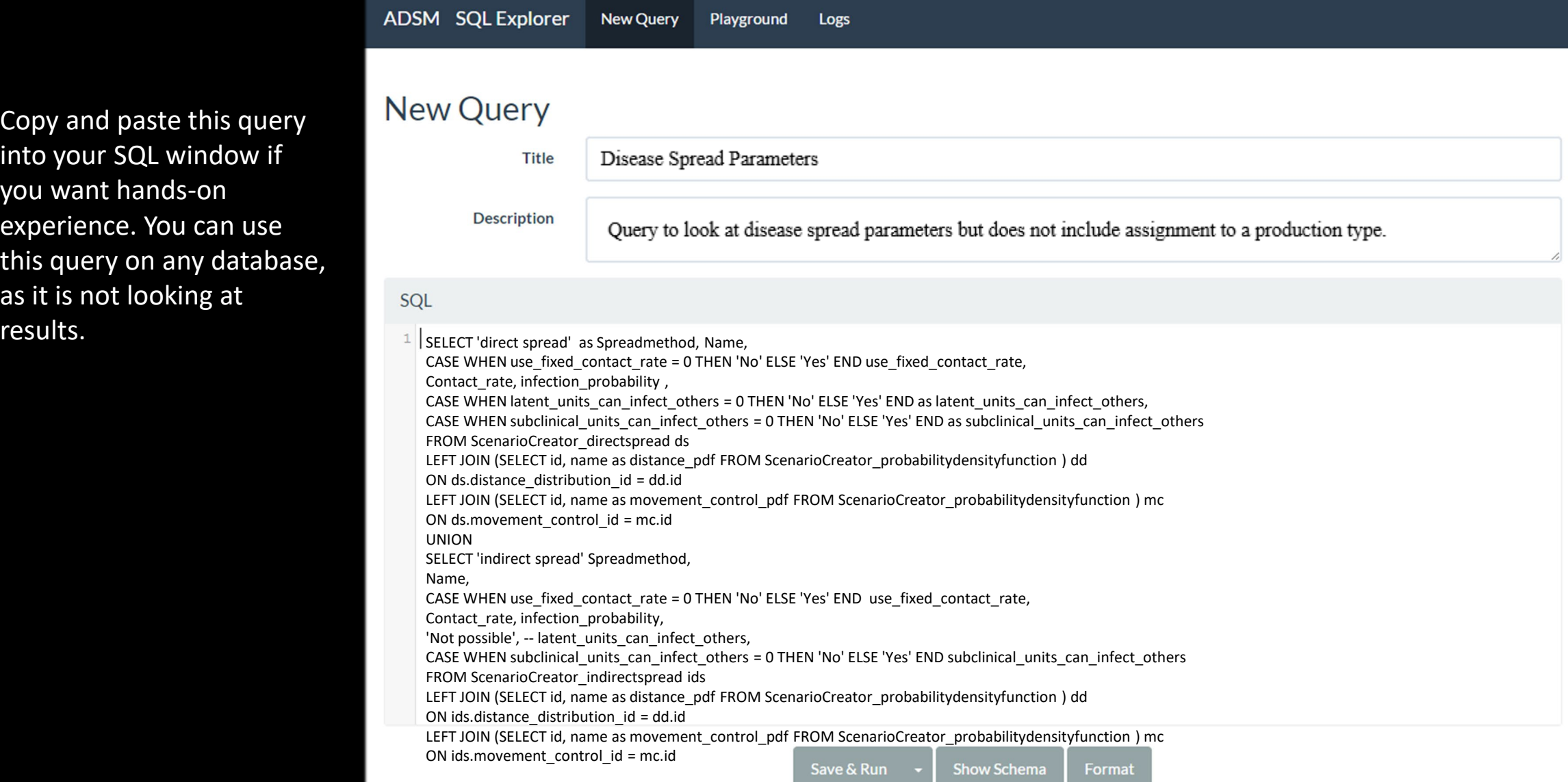

## Raw Data for Parameters for Direct and Indirect Spread

This is the dataset from the previous page query. You can determine which of your contact methods were parameterized to cause the most spread, and in which production types.

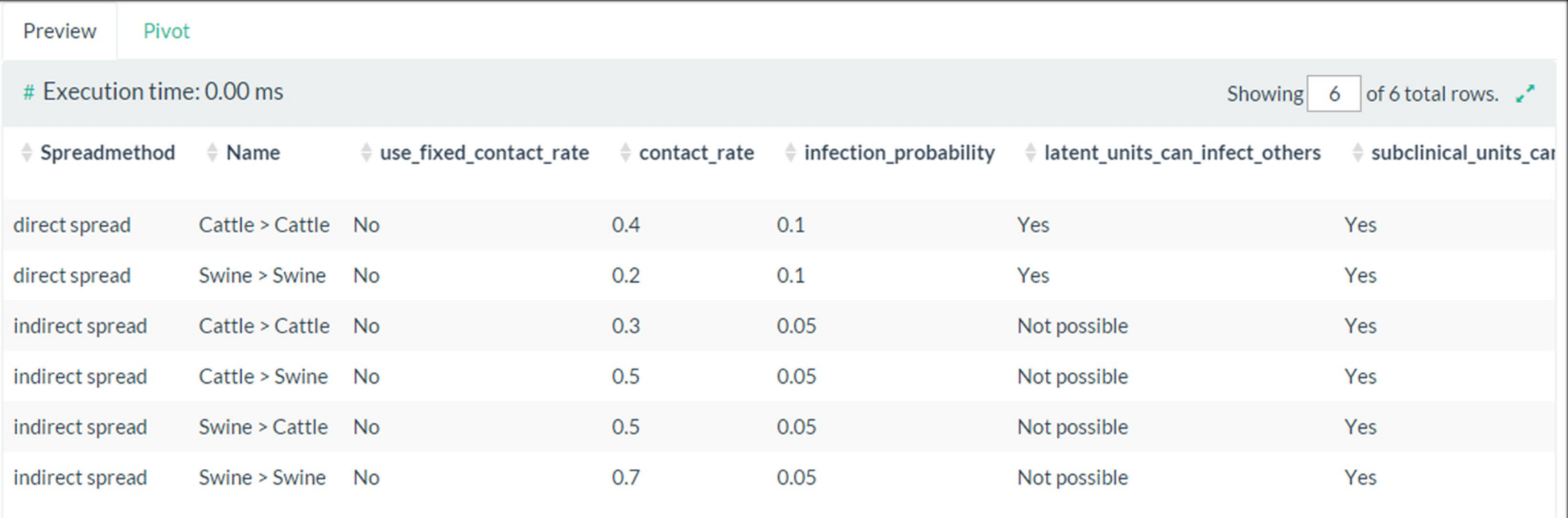

Now that we can see the parameters, it does make sense that Cattle > Cattle Direct Spread caused the most infections; the contact rate multiplied by the infection probability is highest for that route of spread.

*Using a meaningful naming convention on the spread methods helps make this example clear. Name is user-defined.*

#### Query for Airborne Disease Spread Parameters

Copy and paste this query into your SQL window if you want hands-on experience. Remember to use Sample Scenario with Outputs, or any scenario that has been run.

Here is where you can note the effect of turning on the airborne exponential decay parameter.

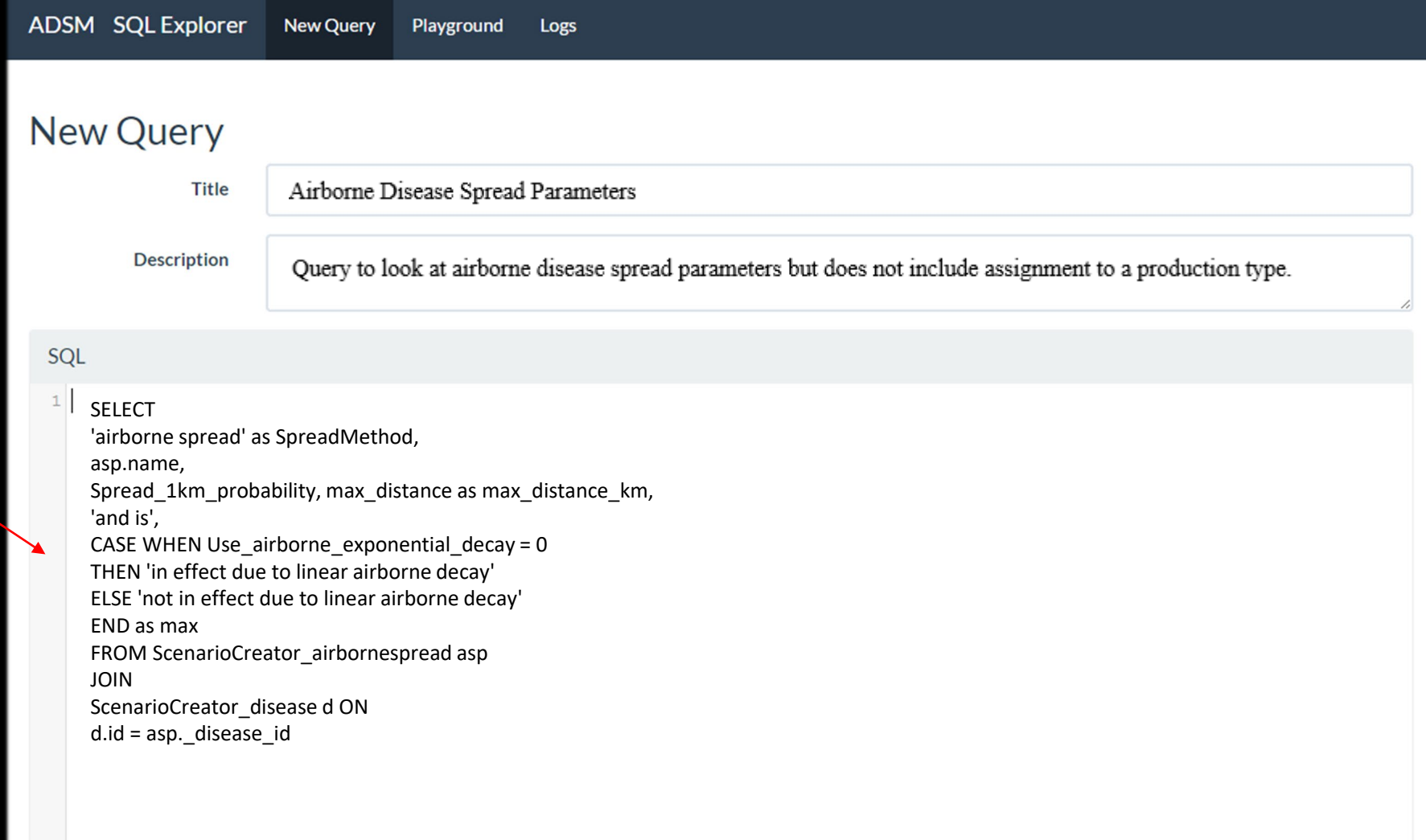

## Raw Data for Parameters for Airborne Spread

This is the dataset from the previous page query. You can determine how airborne spread was parameterized.

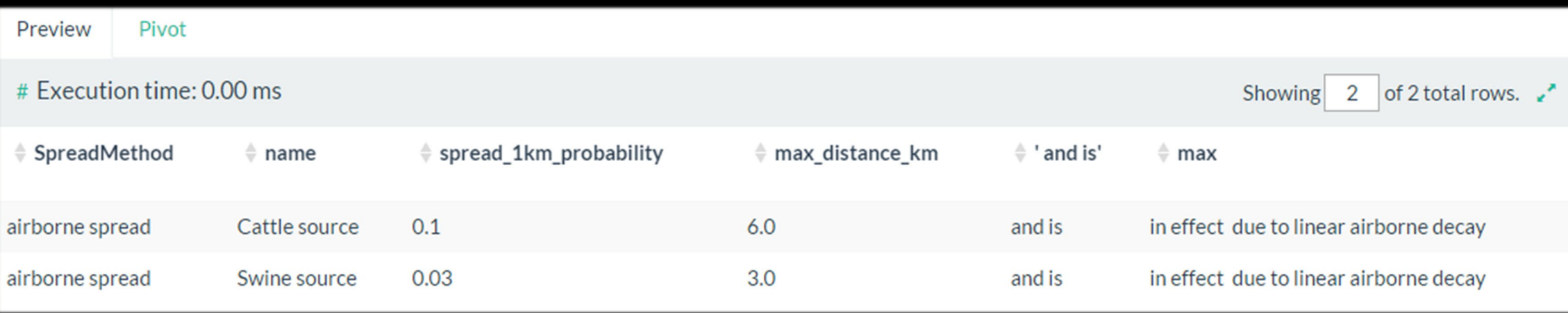

From these parameters we would expect that cattle, as compared to swine, are more likely to contribute to airborne spread of disease to any susceptible production type and that 6 km is the maximum distance that airborne spread can occur between an infectious and susceptible premises.

#### Query for Exposure, Adequate Exposure and Infection Methods of Spread by Production Type for Last Day All Iterations

After walking through the steps for looking at one iteration, let's expand and look at the last day only but look across all 10 iterations

Copy and paste this query into your SQL window if you want hands-on experience. Remember to use Sample Scenario with Outputs, or any scenario that has been run.

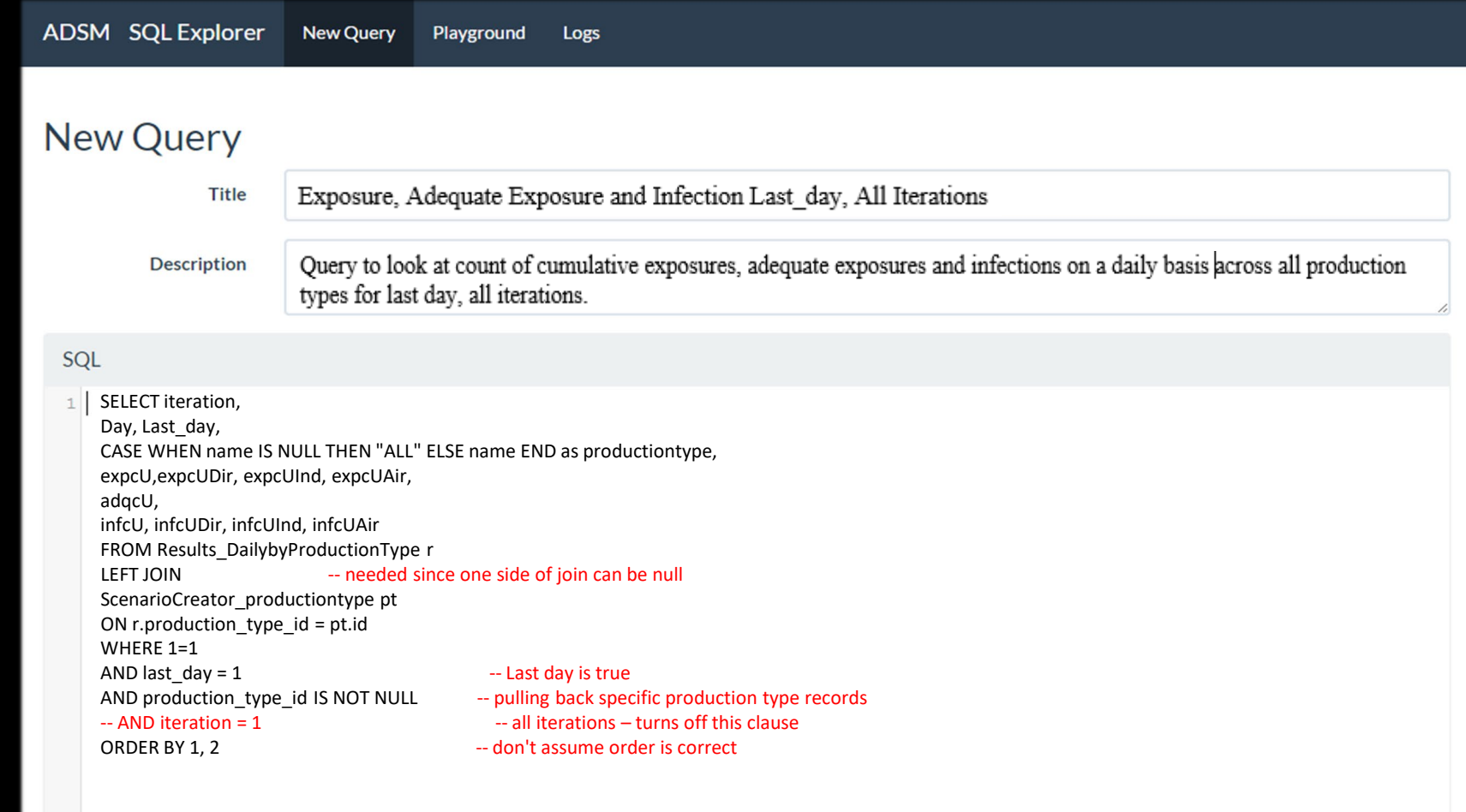

### Raw Data for **10** Iterations Airborne

This is the dataset from the previous page query. Note that last day now = True. There are a range of outcomes, as expected with the stochastic nature of the simulation. Recall here that the query output is looking at the recipients of the contact. *Does the evaluation hold true when looking at more iterations?* 

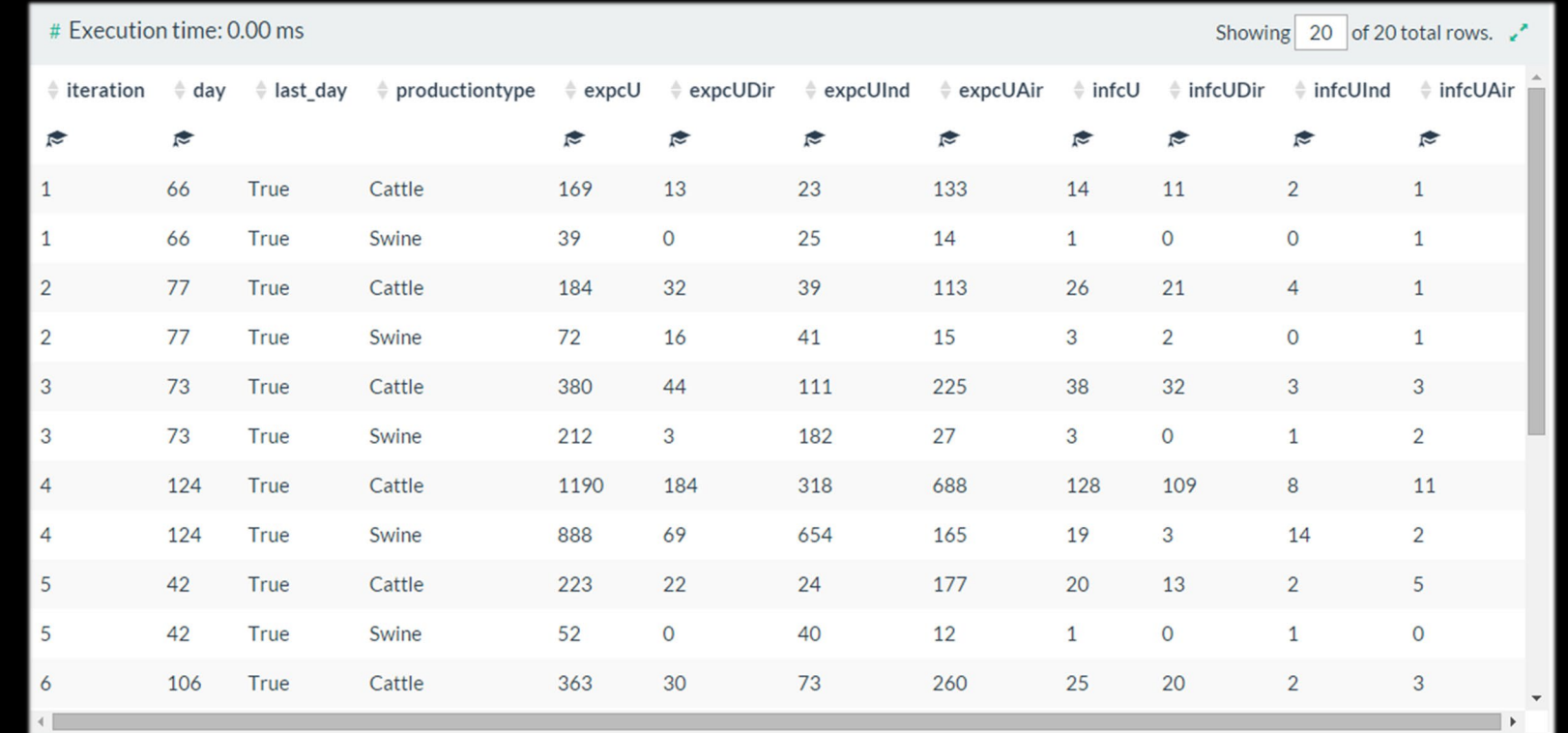

This query shows that more cattle units than swine units are exposed and infected by airborne spread. To get an idea of which production types are the source of airborne contacts, see the daily exposures output file.

# Validation Check-in

We have looked at exposure, adequate exposure, and infection in several ways. We have also checked the parameters. So far, my simulation is providing the results I would expect from the parameters that I put in.

In the next step, the Supplemental Output files will provide additional information.

## Supplemental Output Files – **Daily States**

Since we have been looking at the routes of infection, let's look at the Supplemental Output File with the daily disease state. In this case, we will look at states\_1.csv to stay with the iteration 1 example.

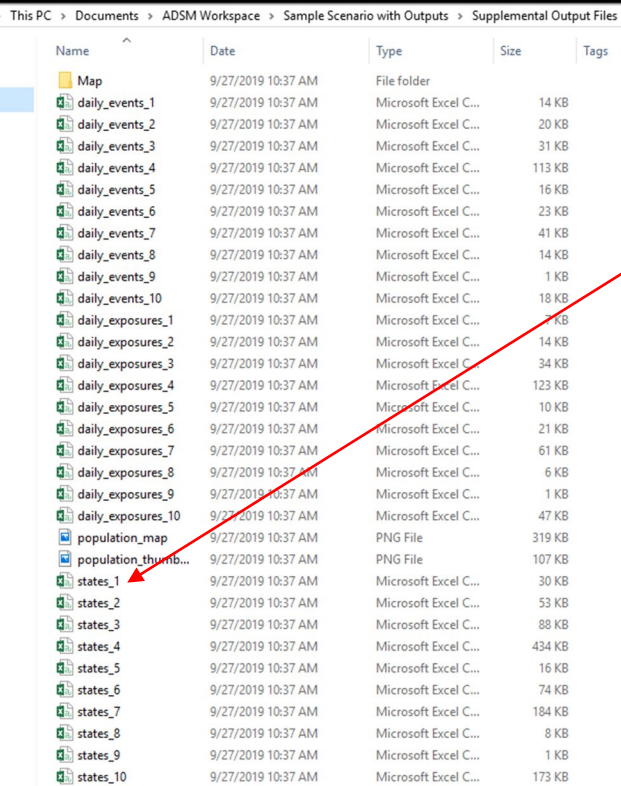

![](_page_59_Picture_25.jpeg)

## Supplemental Output Files – **Daily States**

Unit 19 is the index herd. This is a good opportunity for a verification step. This view allows verification of the steps in the disease progression. The first thing I want to know is the production types of my units.

*Quick Hint – The production type information is on the Population tab, but instead just open Daily\_events\_1.csv file, because most of these units trigger events almost immediately.*

Image from Daily Events 1 and all units are cattle.

![](_page_60_Picture_37.jpeg)

![](_page_60_Picture_38.jpeg)

## Supplemental Output Files – **Daily States**

Unit 19 is L (Latent) 8 days. On the 9th day it changes to B (subclinical).

Unit 1808 is L (Latent) 1 day. On the 2nd day it becomes B (subclinical).

Unit 1818 is L (Latent) 4 days. On the 5th day it becomes B (subclinical).

Unit 1830 is L (Latent) 3 days. On the 4th day it becomes B (subclinical).

Unit 458 is L (Latent) 3 days. On the 4th day it becomes B (subclinical).

The probability density function assigned to the latent stage in cattle is named Latent period – cattle and is Triangular, 0, 3, 9.

The values for the latent period days in cattle units (8, 1, 4, 3, 3) fall within the expected range of the probability density function  $(0 - 9$  days) with most of the time lasting 3 days. This is a small example of making sure the model is doing what we expect.

![](_page_61_Picture_109.jpeg)

#### states 1 file extended to the probability density function

![](_page_61_Figure_11.jpeg)

### Controls

Now that we have a better understanding of how disease is spreading, let's look at how the control measures are behaving.

![](_page_62_Figure_2.jpeg)

Just a reminder: If destruction is checked in main Control Protocol, then destruction will happen for detected units. The additional settings in destruction put in additional units, either because of a trace or because of pre-emptive destruction in a ring. Note that Control Protocols are assigned to one or more production types.

#### Assessing Detection

There are several ways we can explore detection.

At a high level, using the Results DailyControls table, it is possible to simply determine with a y/n flag the day detection occurred with the field detOccurred.

At a daily level, using the Results\_DailybyProductionType table, there are multiple fields reporting on detection.

At the herd and daily level, using the Supplemental Output File Daily\_events, you can see a detailed list of detection events.

SELECT iteration, Day, DetOccurred FROM Results\_DailyControls WHERE 1=1 AND last  $day = 1$ ORDER BY 1, 2

![](_page_63_Picture_61.jpeg)

#### Query for Detection

Copy and paste this query into the SQL window if you want hands-on experience. Remember to use Sample Scenario with Outputs, or any scenario that has been run.

There's another thing we did in the SQL code. Using the keyword *as,* the field named Iteration was renamed to IT. This is called an a*lias.* You can alias field names and table names. We automatically did it on table names to reduce the amount of code needed in the ON statement.

![](_page_64_Picture_139.jpeg)

#### Detection Raw Data

#### Look at what happens in the raw data as the outbreak proceeds.

#### Day 5 Infection starts to spread

Day 10 Detection happens

![](_page_65_Picture_24.jpeg)

*Note some of the fieldnames were shortened to fit everything into one view*

Day 10 First Detection is stamped onto the record

#### Detection Raw Data

By the last day, the raw data looks like this.

Something seems wrong with this. *How are there more detections than infections?*

After initial detection anywhere in the population, contact tracing may occur. Traced units may be examined for clinical signs and/or tested. Just as in real life, both of those processes could identify infection in the same unit. When this occurs, the model records both events as detections. This makes it appear that detections were over-counted. *detections* were the fieldnames were shortened to fit everything into one view

![](_page_66_Picture_60.jpeg)

*FirstDetection* field is still showing the day of first detection.

#### Query for Detection on Last Day

#### Is infection always detected?

Looking at 10 iterations provides a variety of results to see the stochastic nature of the model. In iteration 1, all infections appeared to be detected, but if we look at other iterations there are different outcomes. In this query, results are limited to the last day.

Copy and paste this query into the SQL window if you want hands-on experience. Remember to use Sample Scenario with Outputs, or any scenario that has been run.

![](_page_67_Picture_127.jpeg)

#### Detection Raw Data Last Day

There were several iterations that had fewer detections than infections.

*Why did iteration 9 have 1 detection when there were 0 infections?* The index unit was detected.

*What happens to those units that are not detected?*  The Supplemental Output file states\_2 will show the state.

Iteration 2 is an example. In states 2.csv on Day 64, Unit 1845 changes to N (Natural Immune) as it is never detected.

![](_page_68_Picture_63.jpeg)

#### Query for Destruction as a Control Measure

Destruction is another common control measure used in animal disease outbreaks. An evaluation of depopulation's effectiveness may also reveal something about the scenario.

Copy and paste this query into the SQL window if you want hands-on experience. Remember to use Sample Scenario with Outputs, or any scenario that has been run.

![](_page_69_Picture_121.jpeg)

## Raw Data for Destruction as a Control Measure

For Iteration 1 First detection happened on Day 10.

On Day 16, destruction starts. Recall that detection must happen before the model knows to destroy the unit. Once a detection has occurred, there are three main options:

- 1) Destroy the detected unit
- 2) Destroy a trace-in or out
- 3) Make a pre-emptive destruction ring

The Supplemental Output file Daily\_events\_1 shows exactly who was destroyed.

![](_page_70_Picture_61.jpeg)

*Note some of the fieldnames were shortened to fit everything into one view*

![](_page_70_Picture_62.jpeg)

### Destruction Delay Verification

This is another opportunity to verify that the parameters are guiding the model's action.

Recall detection didn't happen until Day 10.

On Day 16, destruction starts. Recall that detection must happen before the model knows to destroy the unit. The parameter *Destruction Program Delay* is set to 5 days. Therefore, a Day 10 detection with a Day 16 destruction makes sense in iteration 1.

![](_page_71_Picture_31.jpeg)
## Summary of Evaluation Steps

- At the beginning, we looked at duration and number of animals on infected premises at first detection
- 2. Then we ventured into Exposures
	- Exposure, Adequate Exposure, and Infection
	- Exposure, Adequate Exposure, and Infection by spread method
	- Exposure, Adequate, and Infection by production type
- 3. Spread parameters
- 4. Daily States
- 5. Detection
- 6. Destruction

Depending on the specifics of your scenario there may be other variables, like those related to vaccination, that you should explore.

*The Data Dictionary can provide field level definitions. Use the ? Panel in the ADSM application to find the Data Dictionary.*

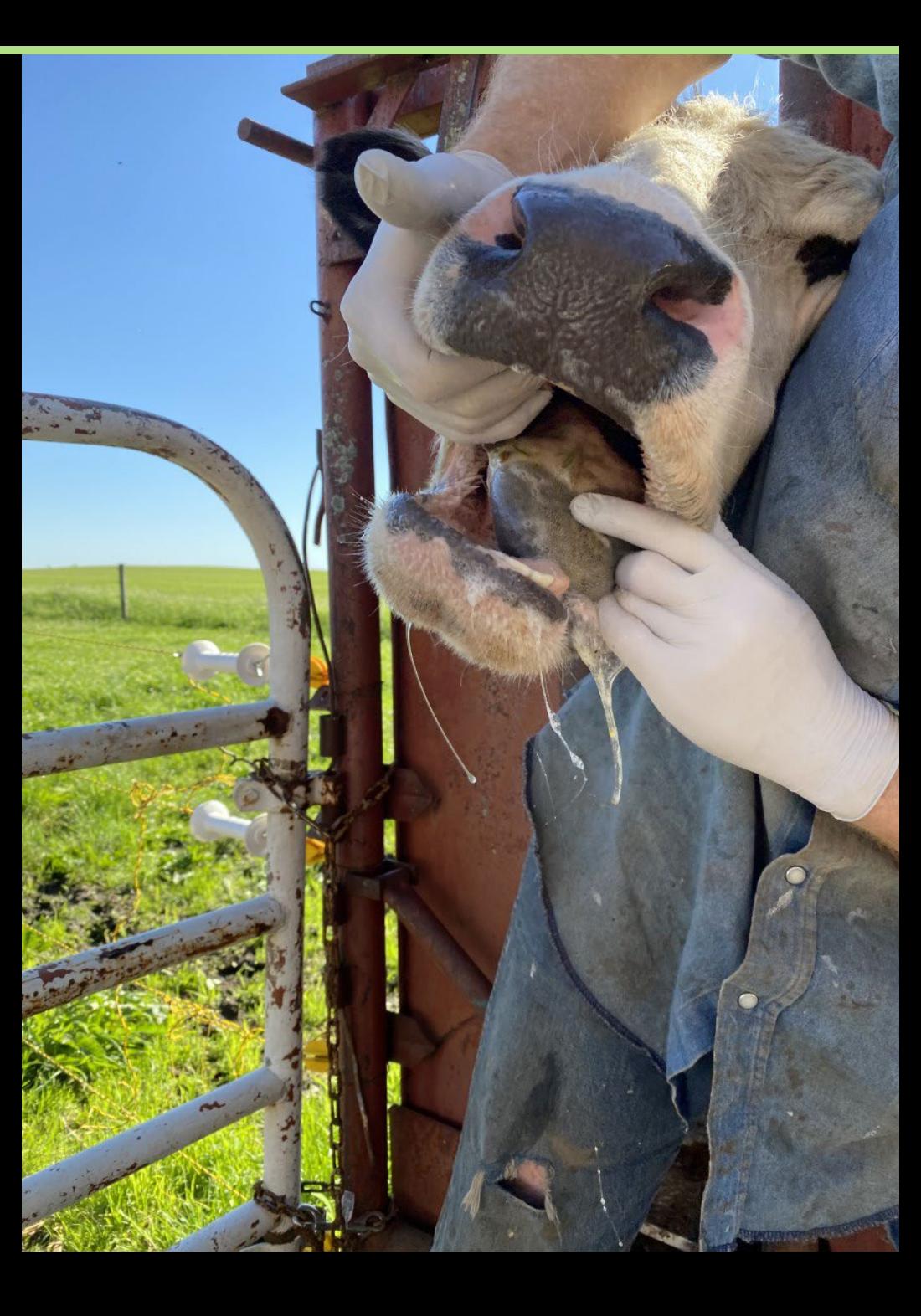

## What's Next?

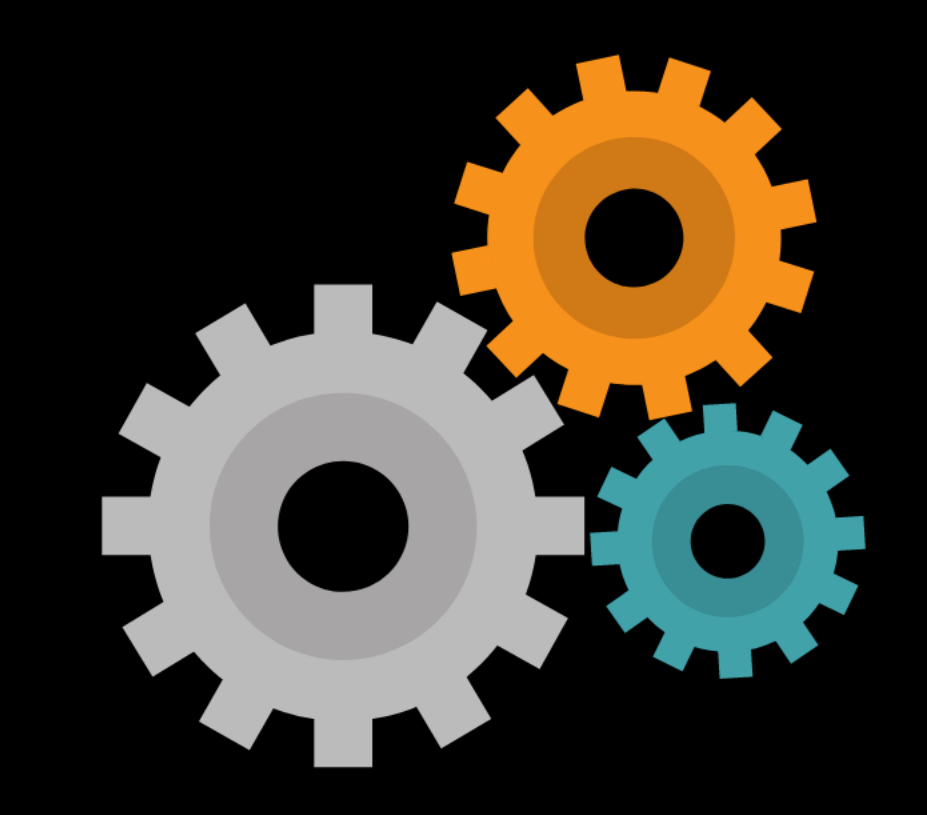

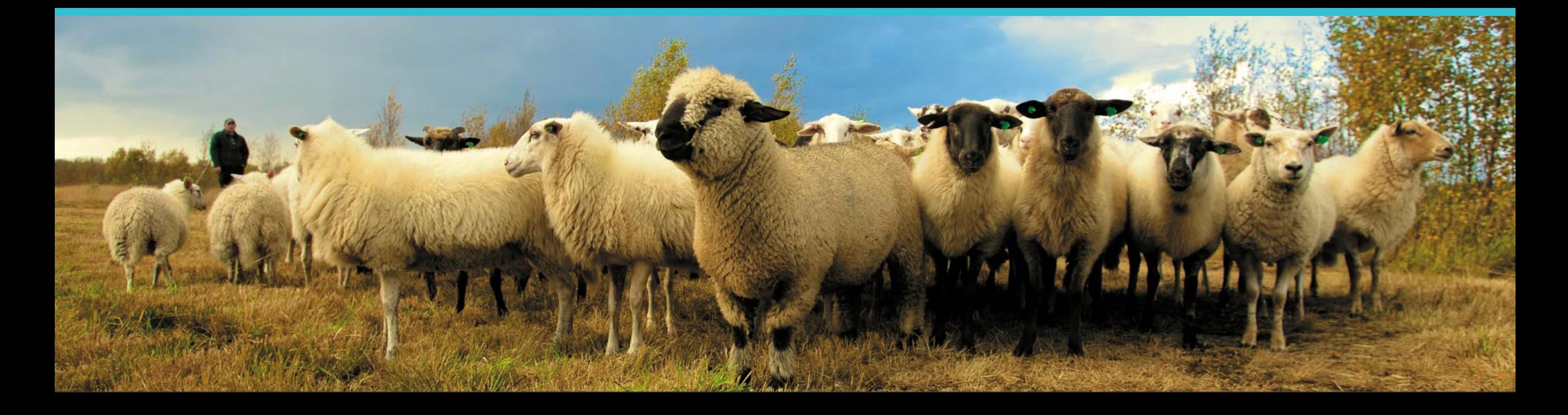

## **Join the flock! Learn more about ADSM or try an example**

**ADSM is currently available** at<https://github.com/NAVADMC/ADSM/releases/latest>

Try the sample scenario <https://github.com/NAVADMC/ADSM/wiki/A-Quick-Start-Guide:-Running-the-sample-scenario>

Read the wiki pages link <https://github.com/NAVADMC/ADSM/wiki>

**Additional training materials will be posted at**  <http://navadmc.github.io/ADSM/>

## Training includes:

**Overview** Populations and Production Types Getting Started Disease Parameters Control Parameters Output Settings and Run Results Detailed Evaluation of Results - Verification and Validation Vaccination Strategy Administration

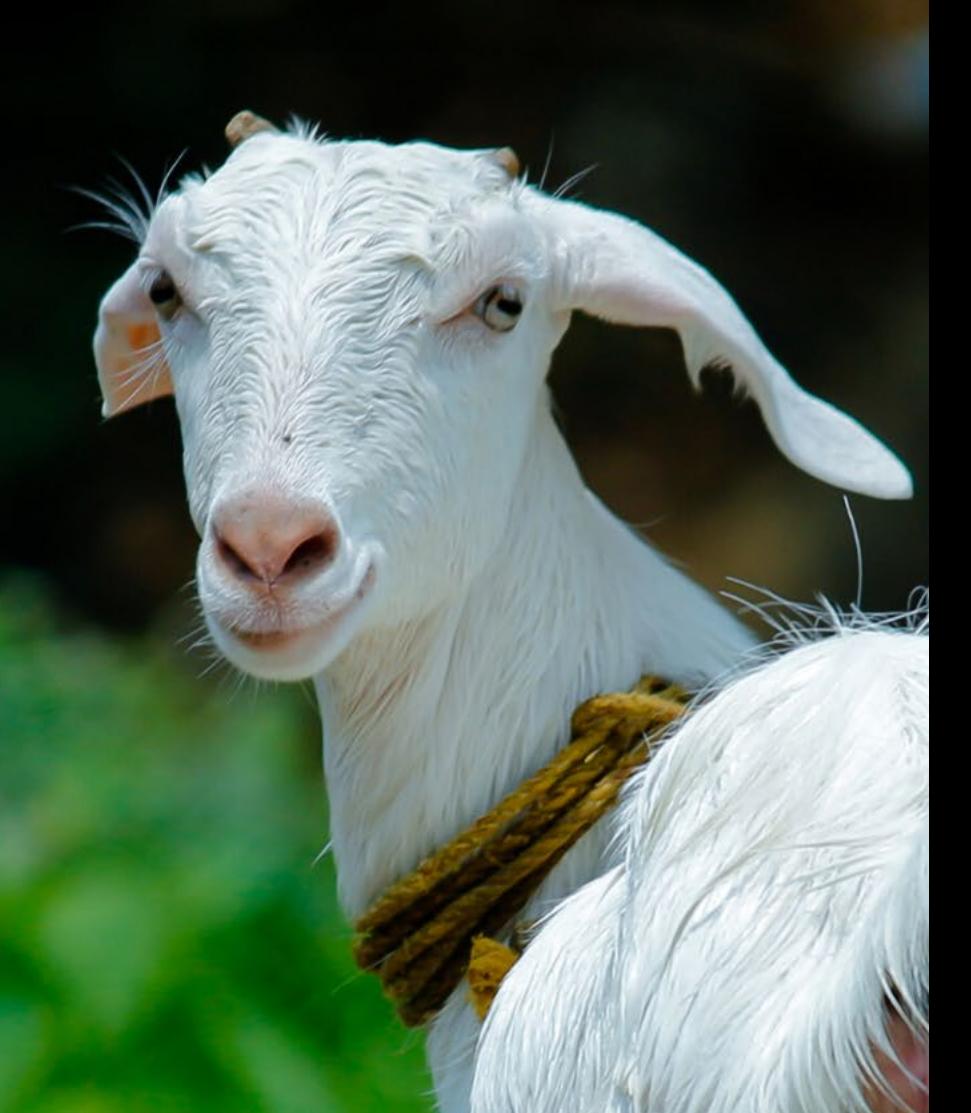

*The outcome of an ADSM simulation (as with any computer simulation model) depends heavily on the quality of the scenario input parameters; the assumptions of the modeler who created the scenario; and the capabilities and limitations of the model framework itself. The utility of disease models like those created with ADSM critically depends on input and interpretation of experts familiar with the behavior of disease within populations, and with the limitations, assumptions, and output of the model. While ADSM is available as a service to animal health communities, the ADSM team does not necessarily endorse results obtained with the ADSM application or any conclusions drawn from such results. Note that the parameters provided in the Sample Scenario are simple examples to clarify concepts in the application. These parameters do not represent any real population or disease event.*

This work was funded in whole through Cooperative Agreement AP18VSCEAH00C005 with the University of Tennessee Department of Animal Science by the Animal and Plant Health Inspection Service, an agency of the United States Department of Agriculture.

Photo credits Canva.com Pinecroft Farms, Woodstock CT, Mariah Chapman Dr. Melissa Ackerman Dr. T Halasa Ali Abo Kareem Photography Mariposa Ranch Watusi Dr. Renee Dewell Danielle Lynn Moonshine Ranch

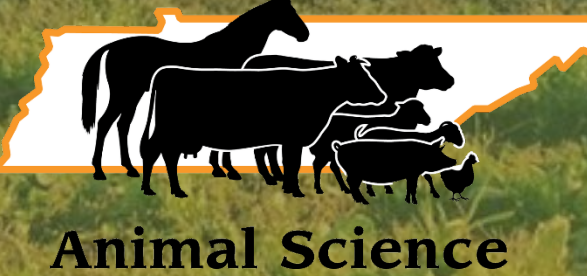